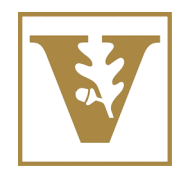

Vanderbilt University School of Engineering

# EECE/CS 253 Image Processing

### Lecture Notes: Digital Images and Matlab

### Richard Alan Peters II Department of Electrical Engineering and Computer Science Fall Semester 2006

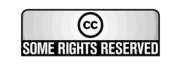

This work is licensed under the Creative Commons Attribution-Noncommercial 2.5 License. To view a copy of this license, visit http://creativecommons.org/licenses/by-nc/2.5/ or send a letter to Creative Commons, 543 Howard Street, 5th Floor, San Francisco, California, 94105, USA.

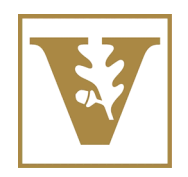

Vanderbilt University School of Engineering

# Digital Image

Color images have 3 values per pixel; monochrome images have 1 value per pixel.

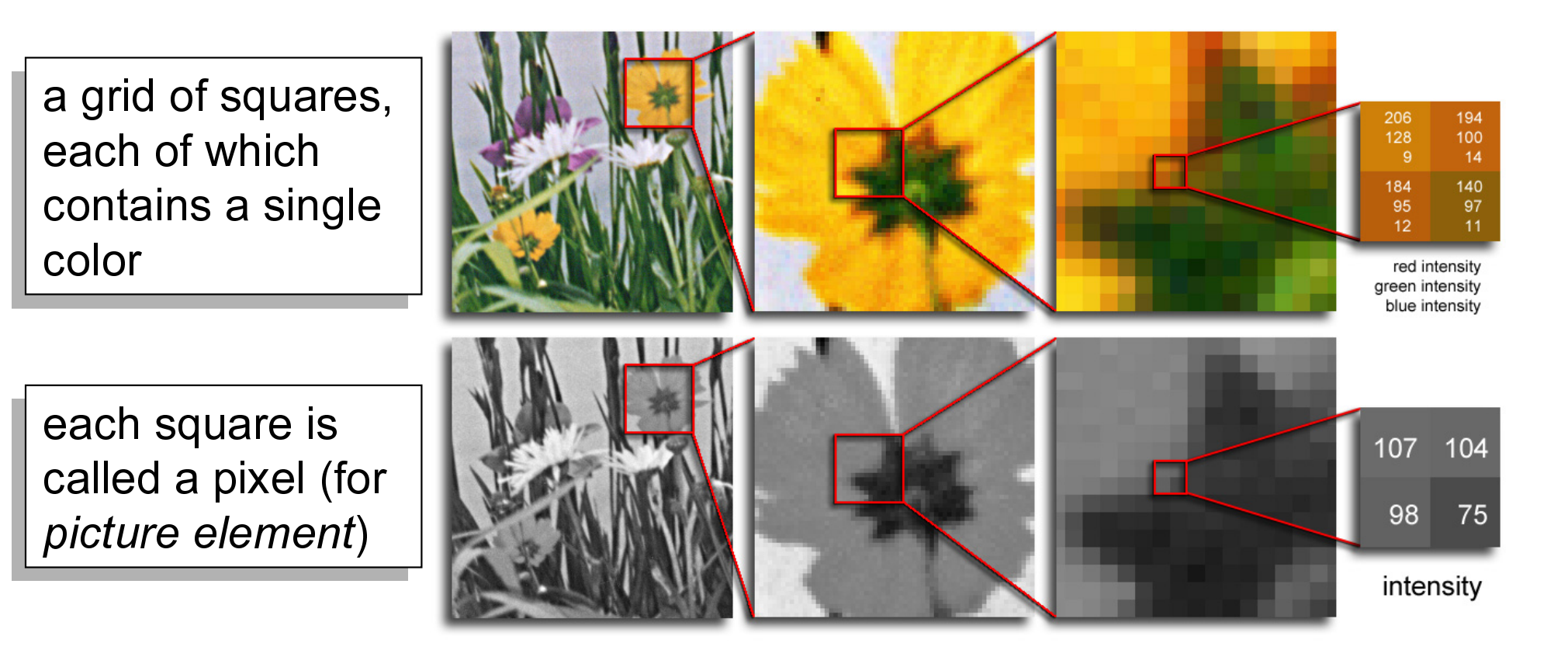

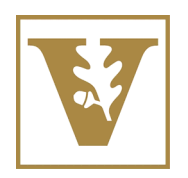

# Pixels

- $\bullet$  A digital image, *I*, is a mapping from a 2D grid of uniformly spaced discrete points,  $\{p = (r,c)\}\,$ into a set of positive integer values,  $\{I(p)\}\,$ , or a set of vector values, e.g.,  $\{[R \ G \ B]^T(p)\}.$
- At each column location in each row of I there is a value.
- The pair  $(p, I(p))$  is called a "pixel" (for picture element).

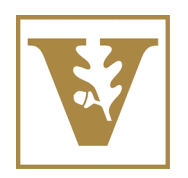

# Pixels

- $p = (r,c)$  is the pixel location indexed by row,  $r$ , and column,  $c$ .
- $I(p) = I(r,c)$  is the value of the pixel at location *p*.
- If  $I(p)$  is a single number then I is monochrome.
- If  $I(p)$  is a vector (ordered list of numbers) then I has multiple bands (e.g., a color image).

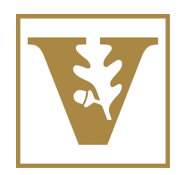

Vanderbilt University School of Engineering

# Pixels

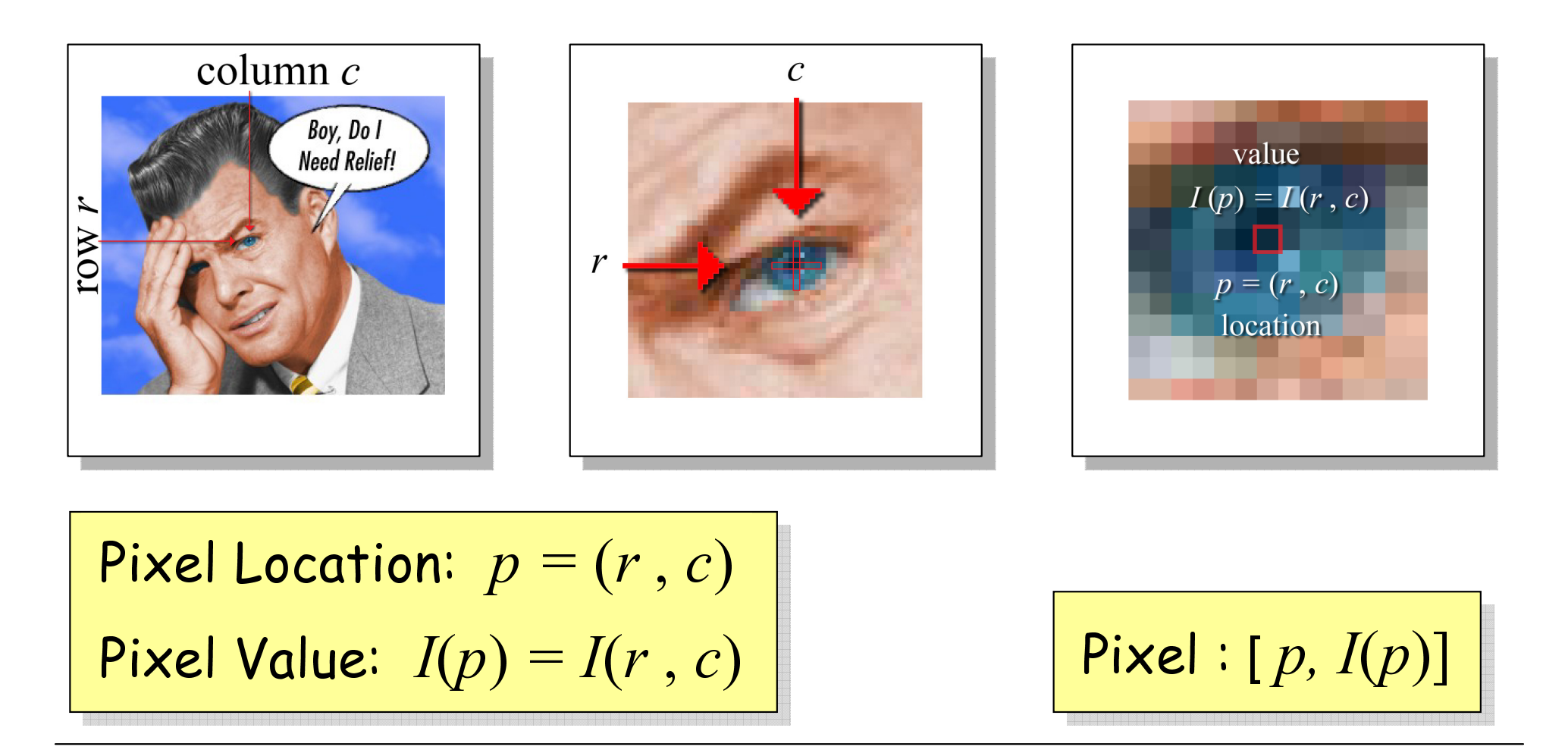

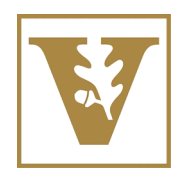

Vanderbilt University School of Engineering

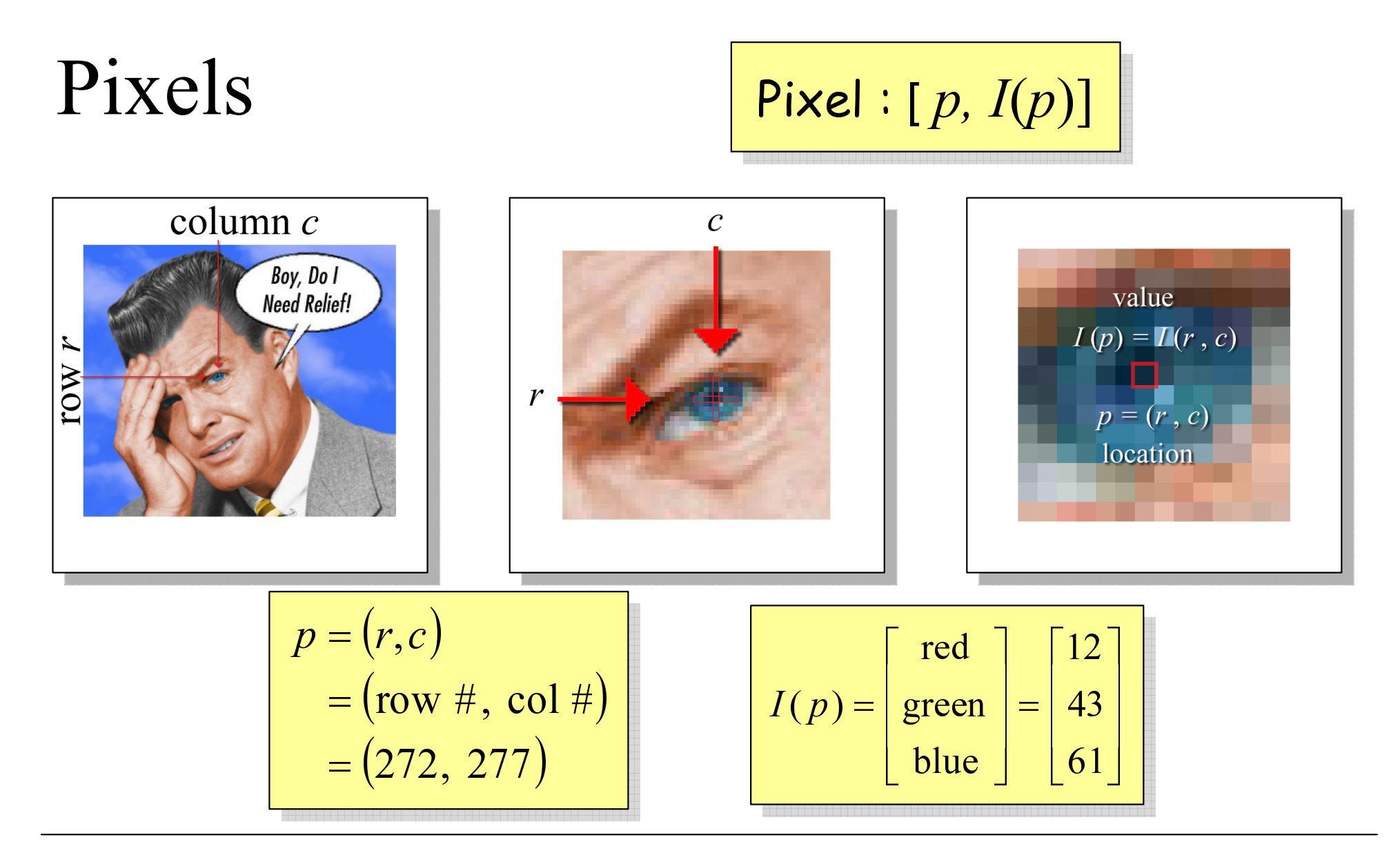

16 January 2007 **1999-2007 CC 1999-2007** by Richard Alan Peters II 6 Alan Peters 1

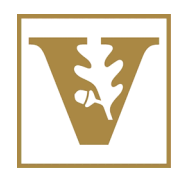

Vanderbilt University School of Engineering

# Sampling and Quantization

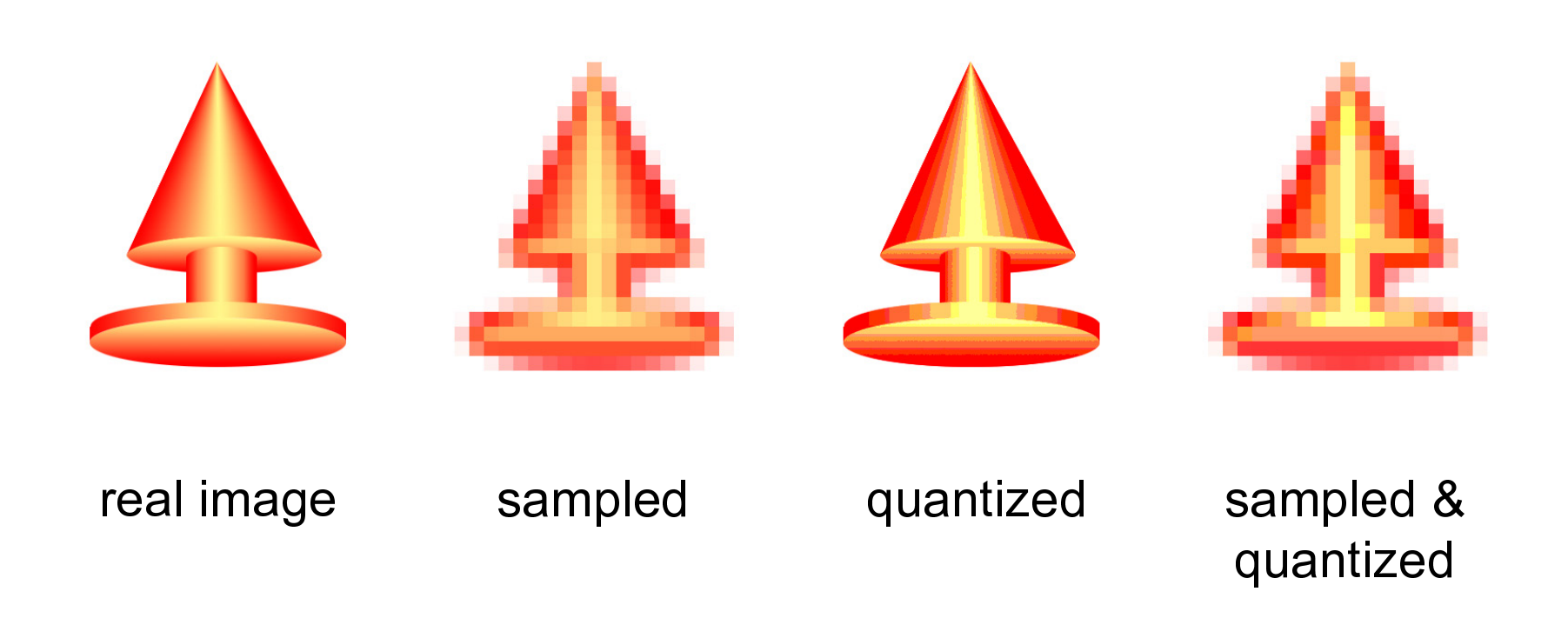

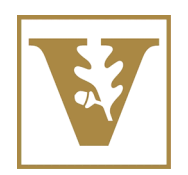

# Sampling and Quantization

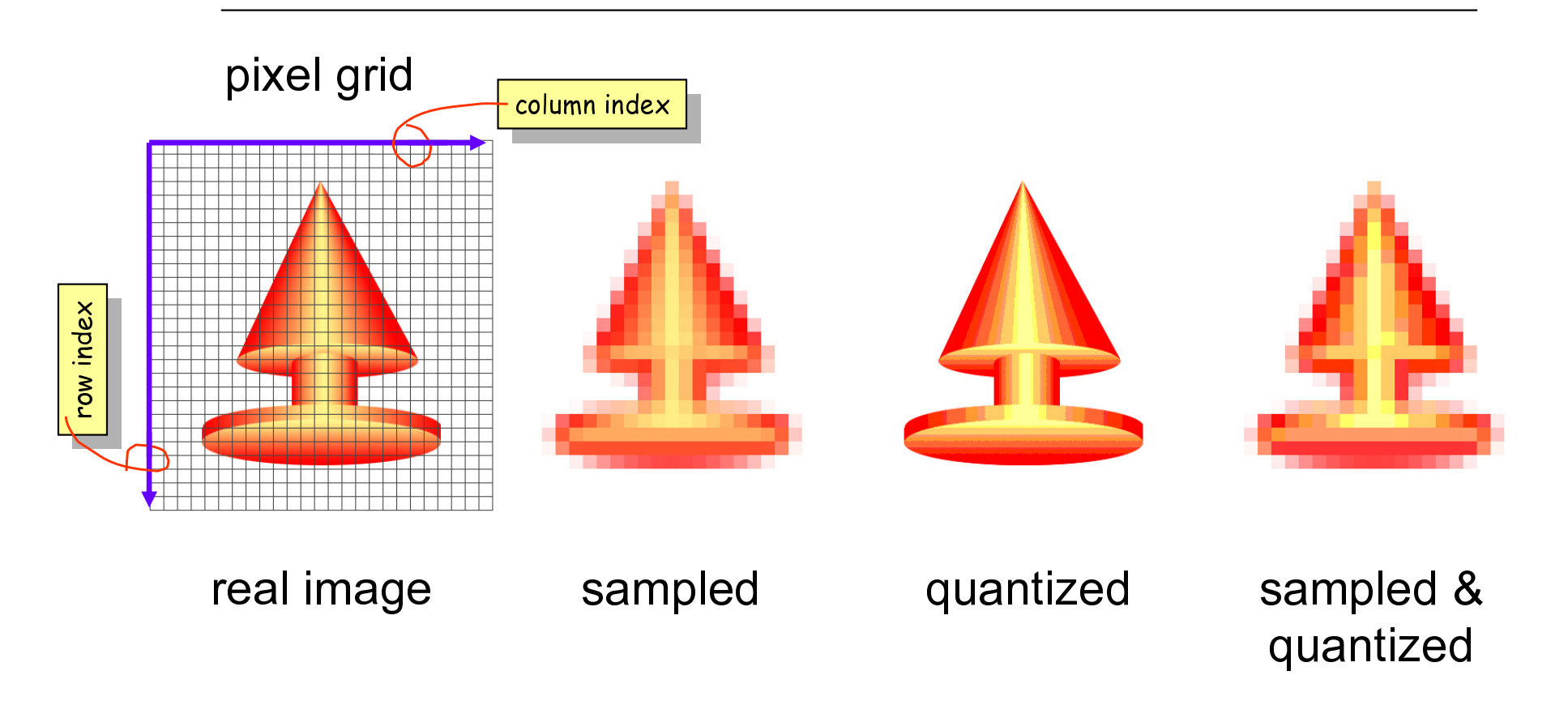

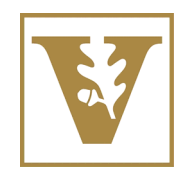

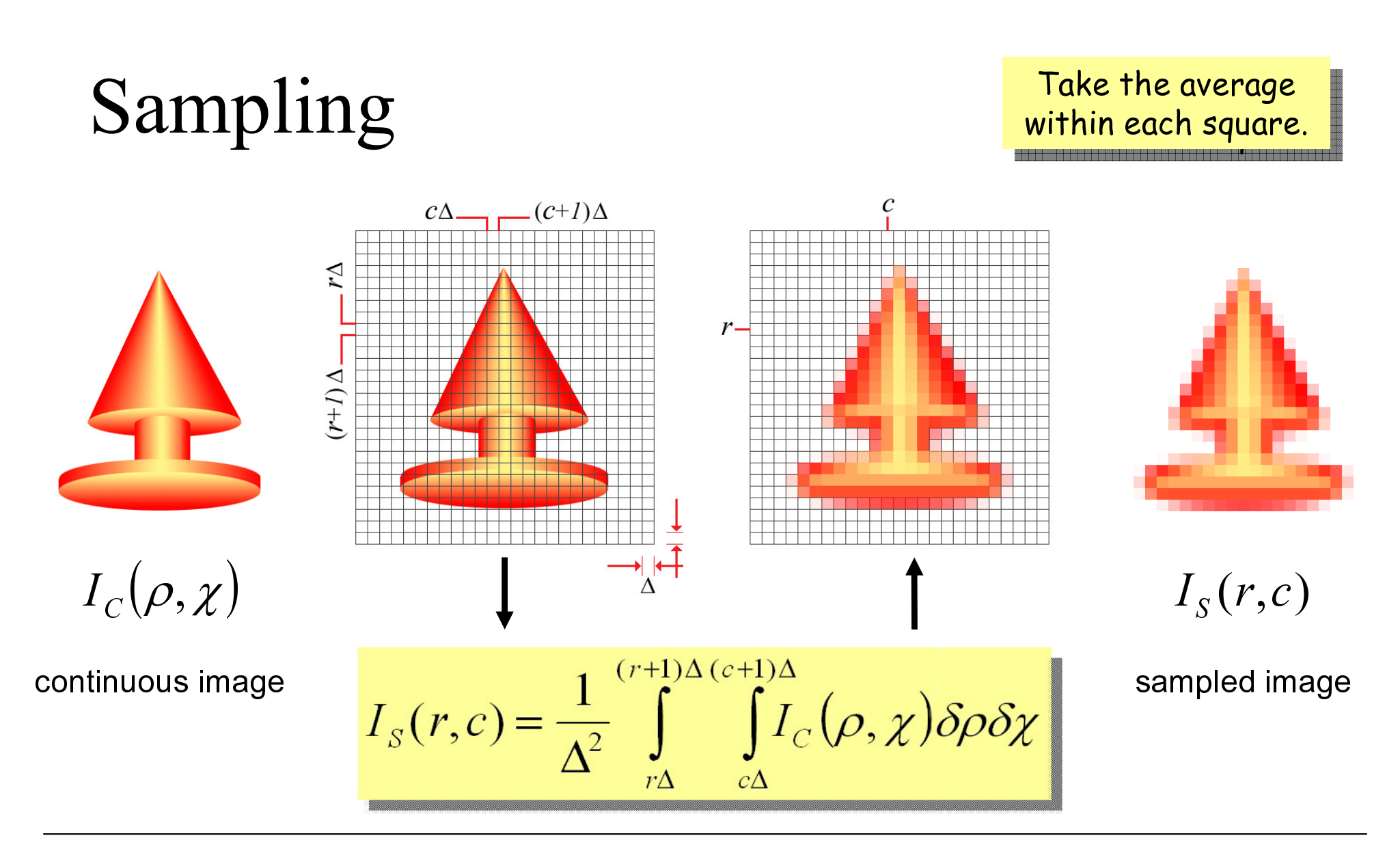

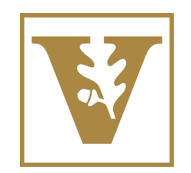

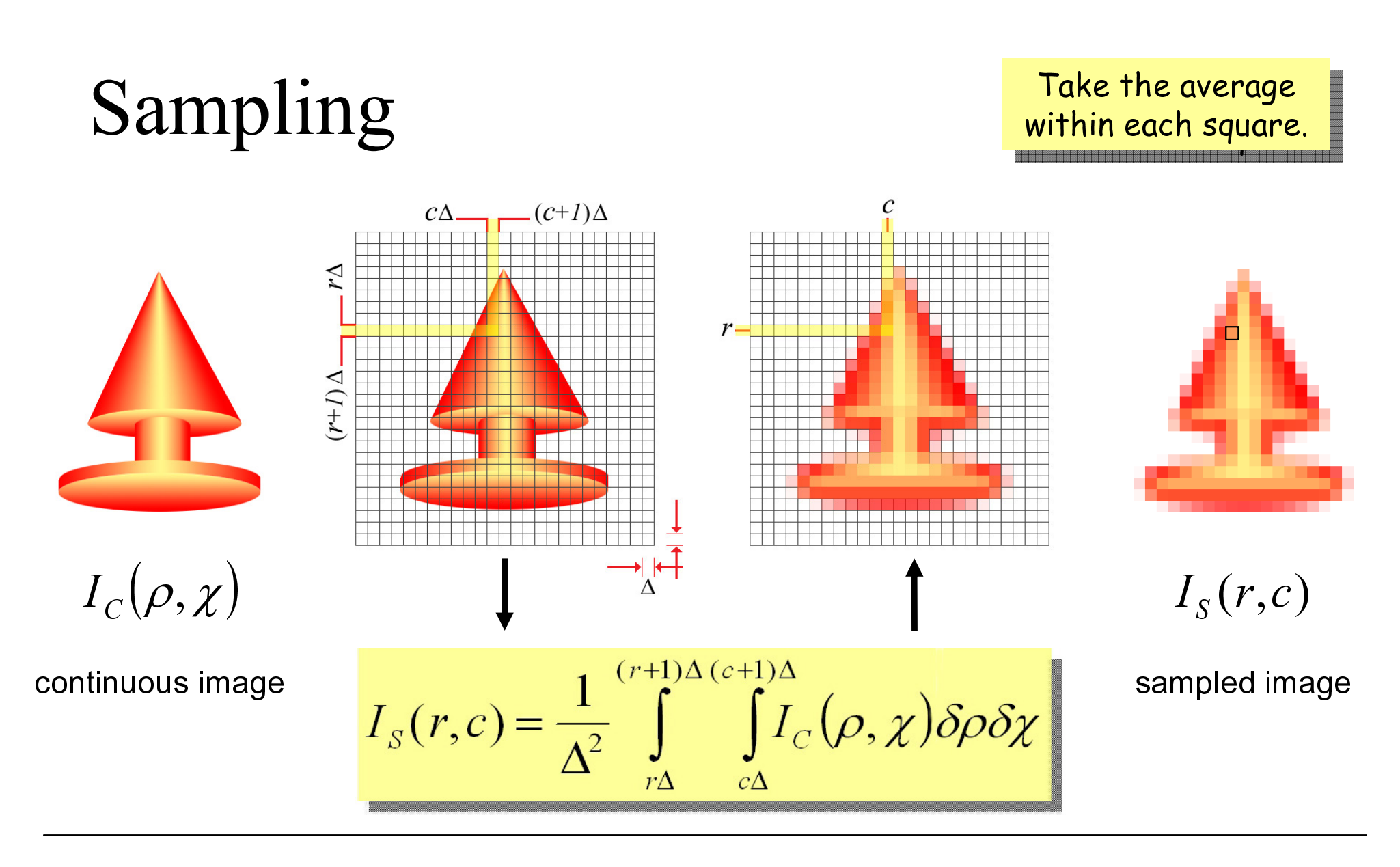

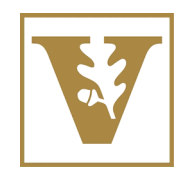

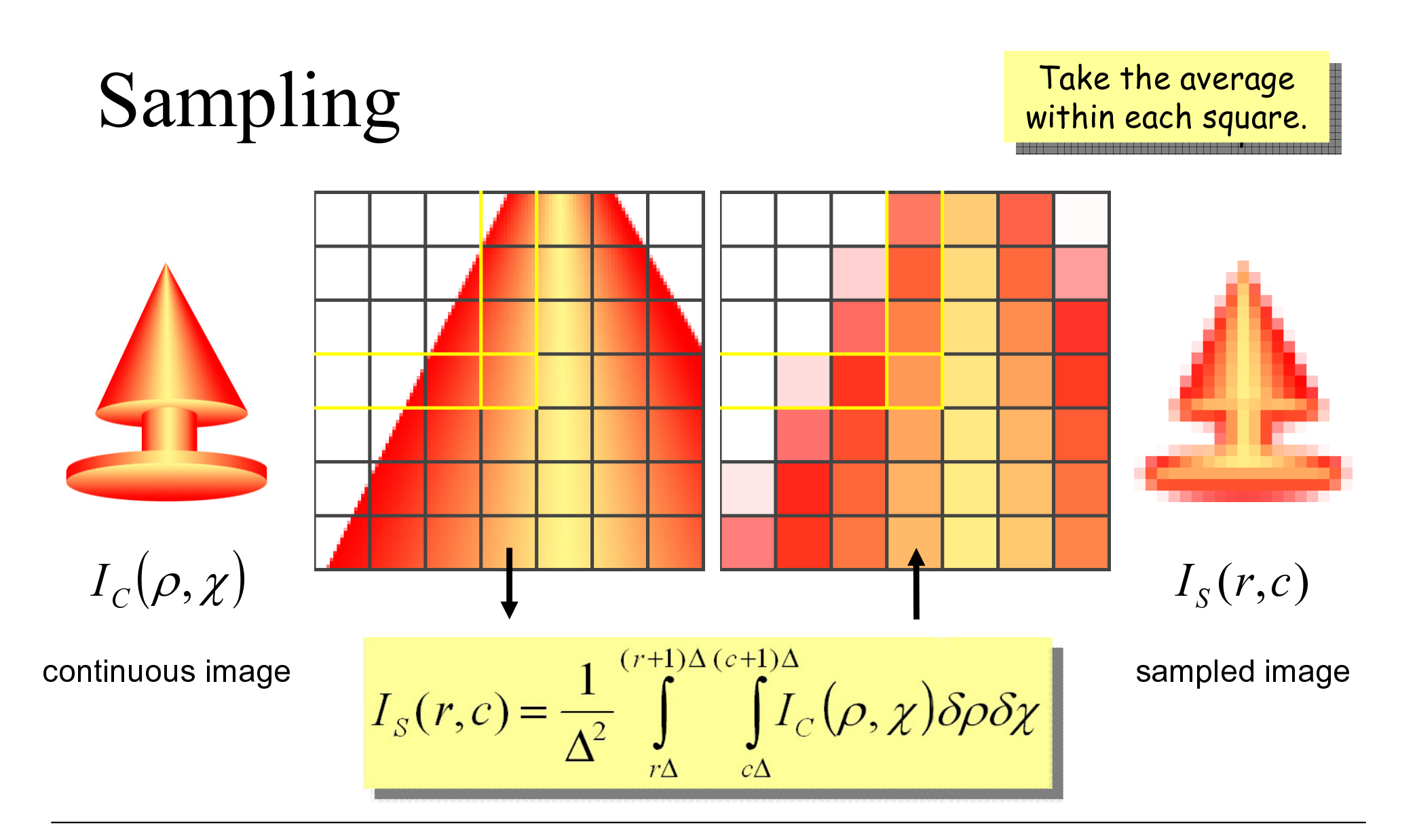

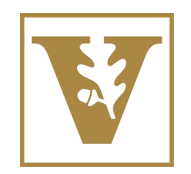

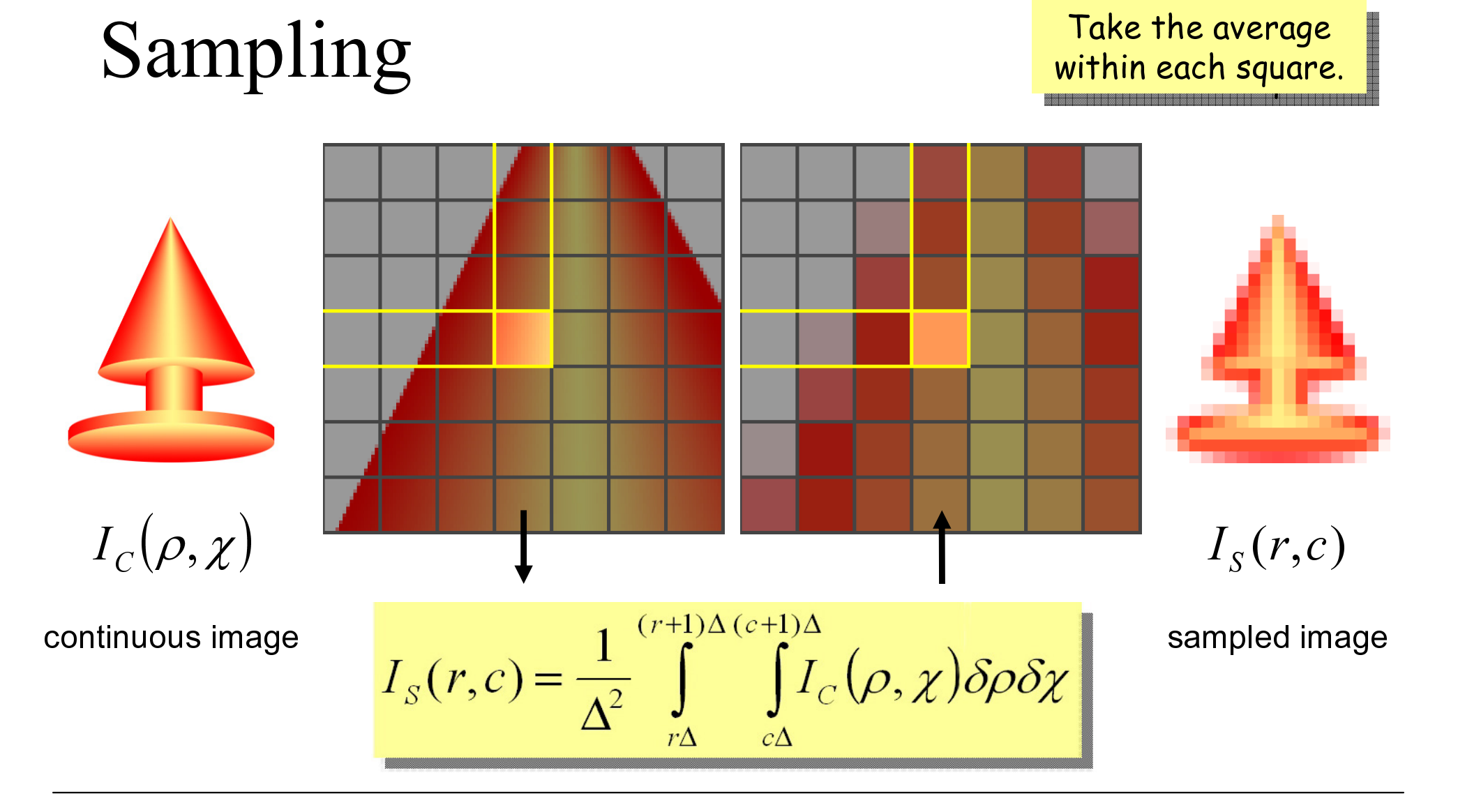

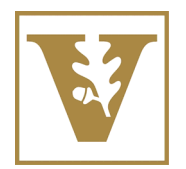

### Read a Truecolor Image into Matlab

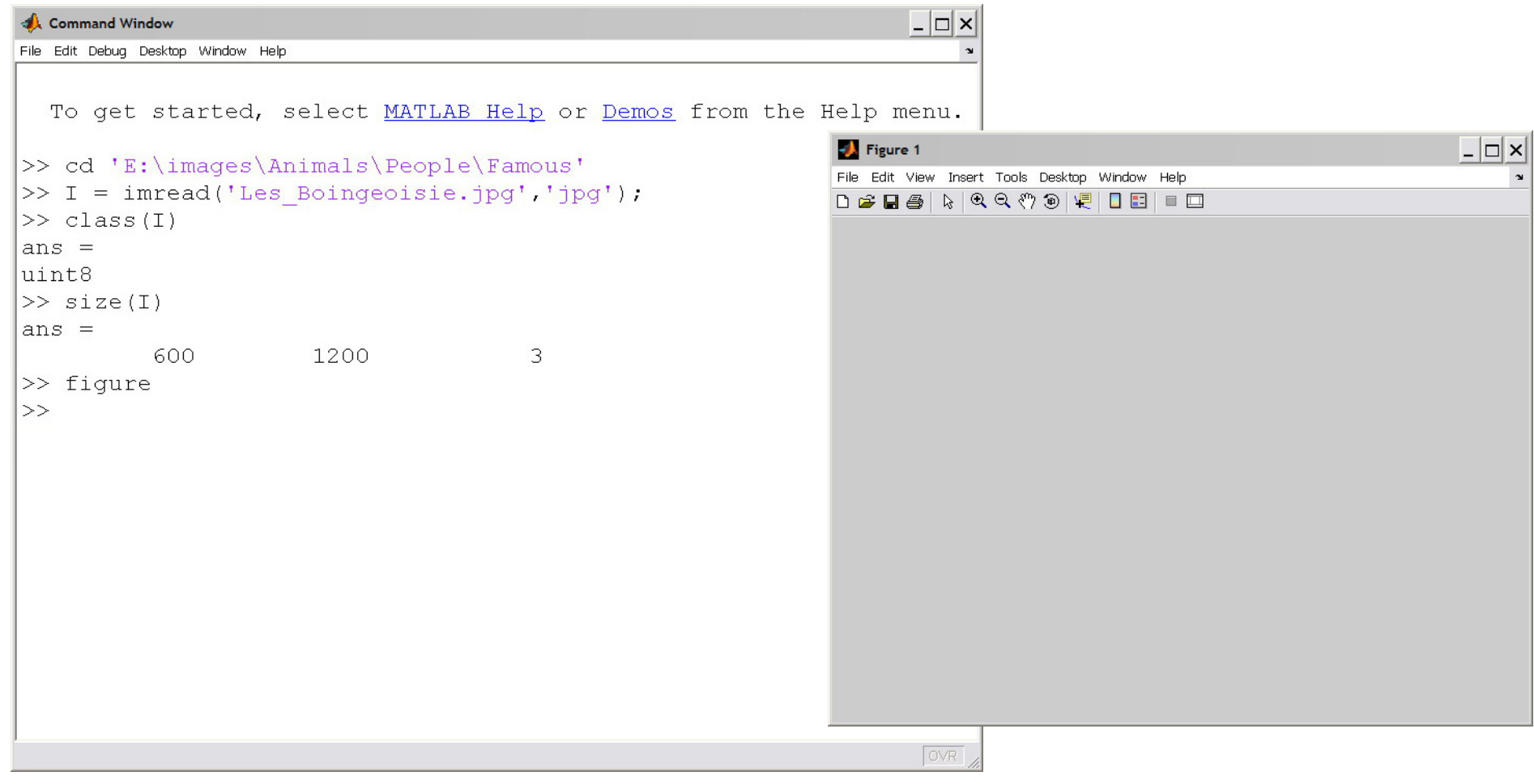

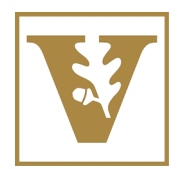

### Read a Truecolor Image into Matlab

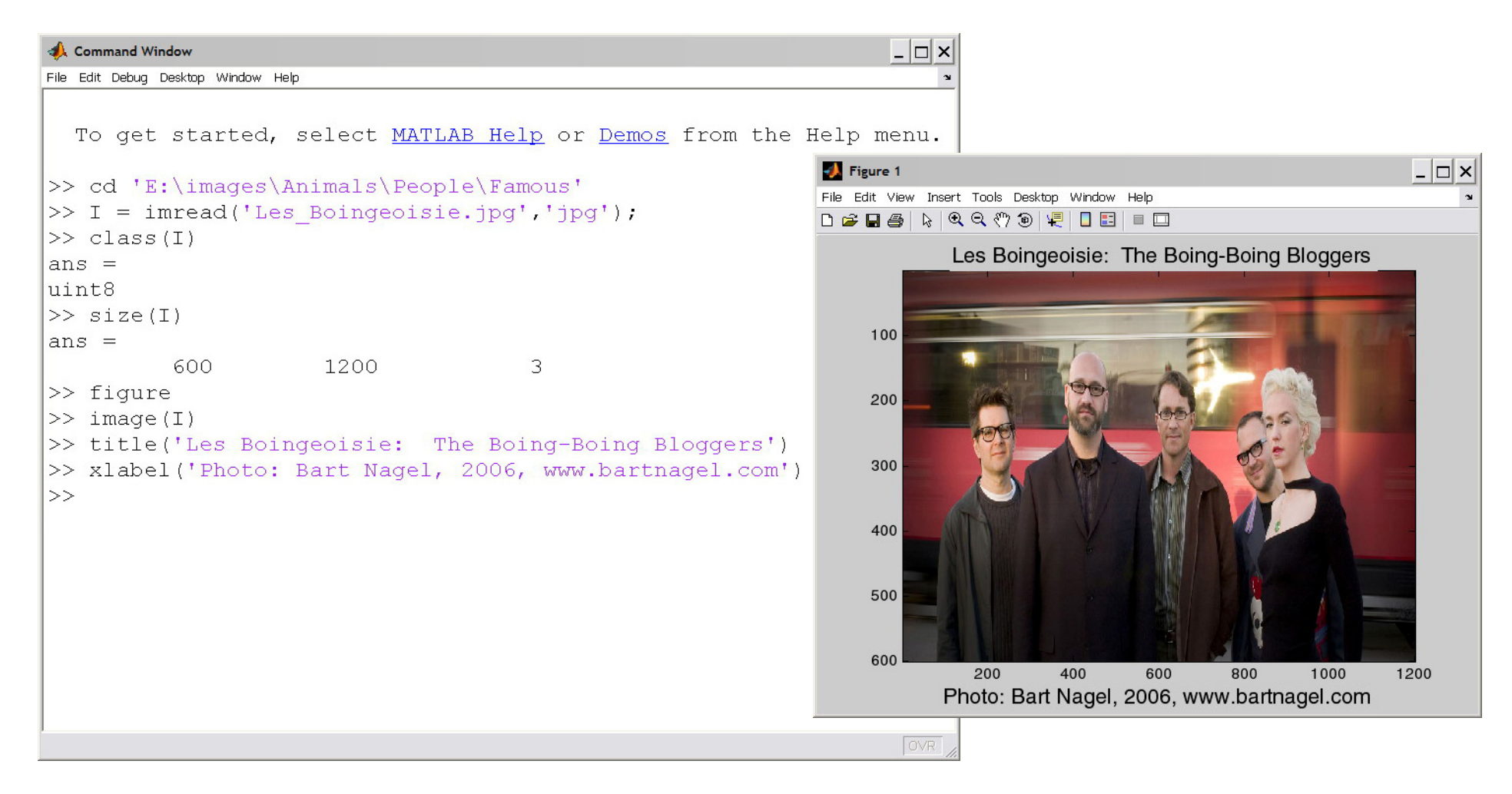

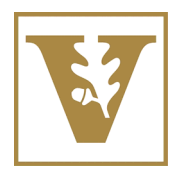

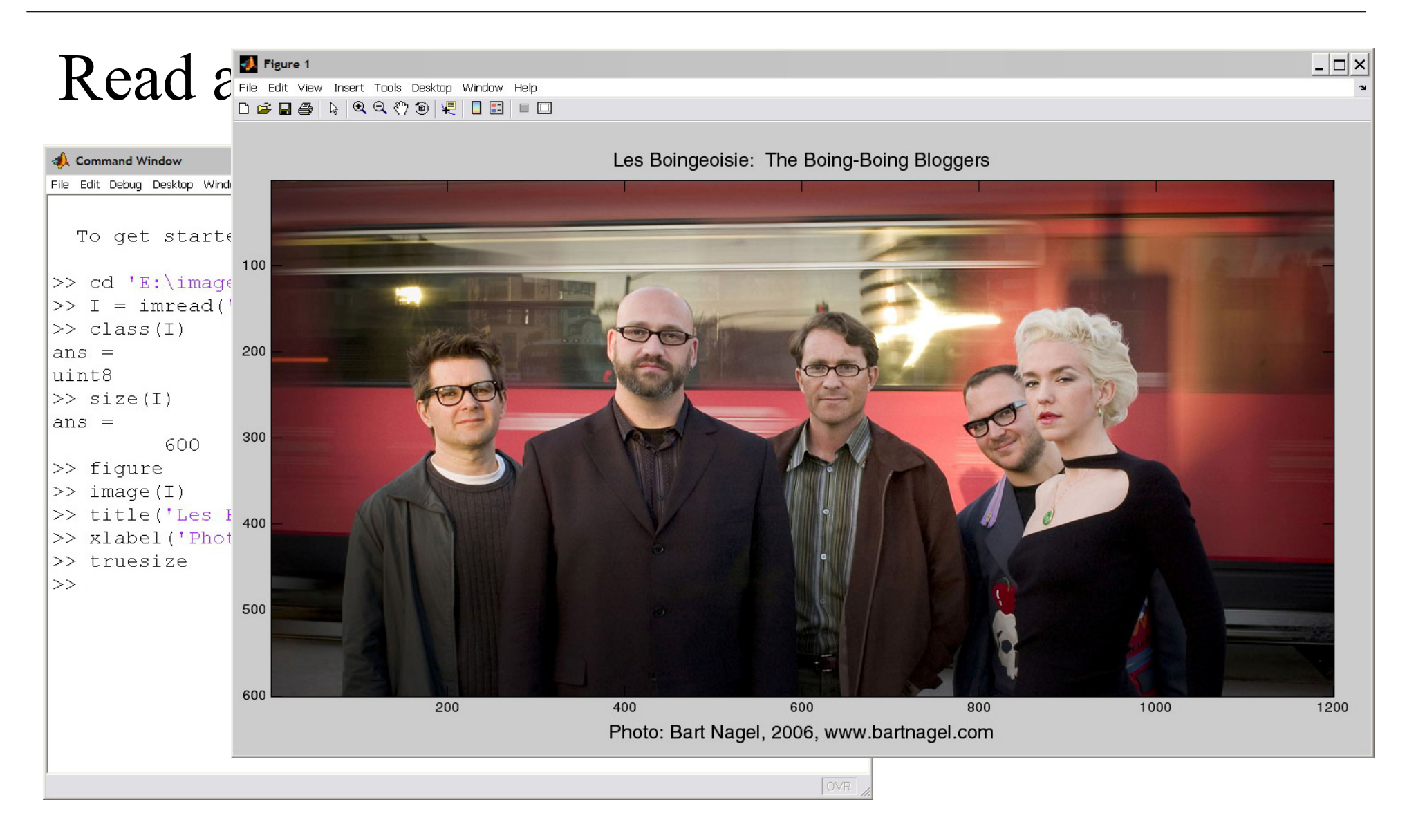

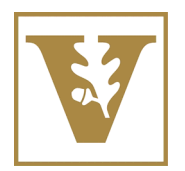

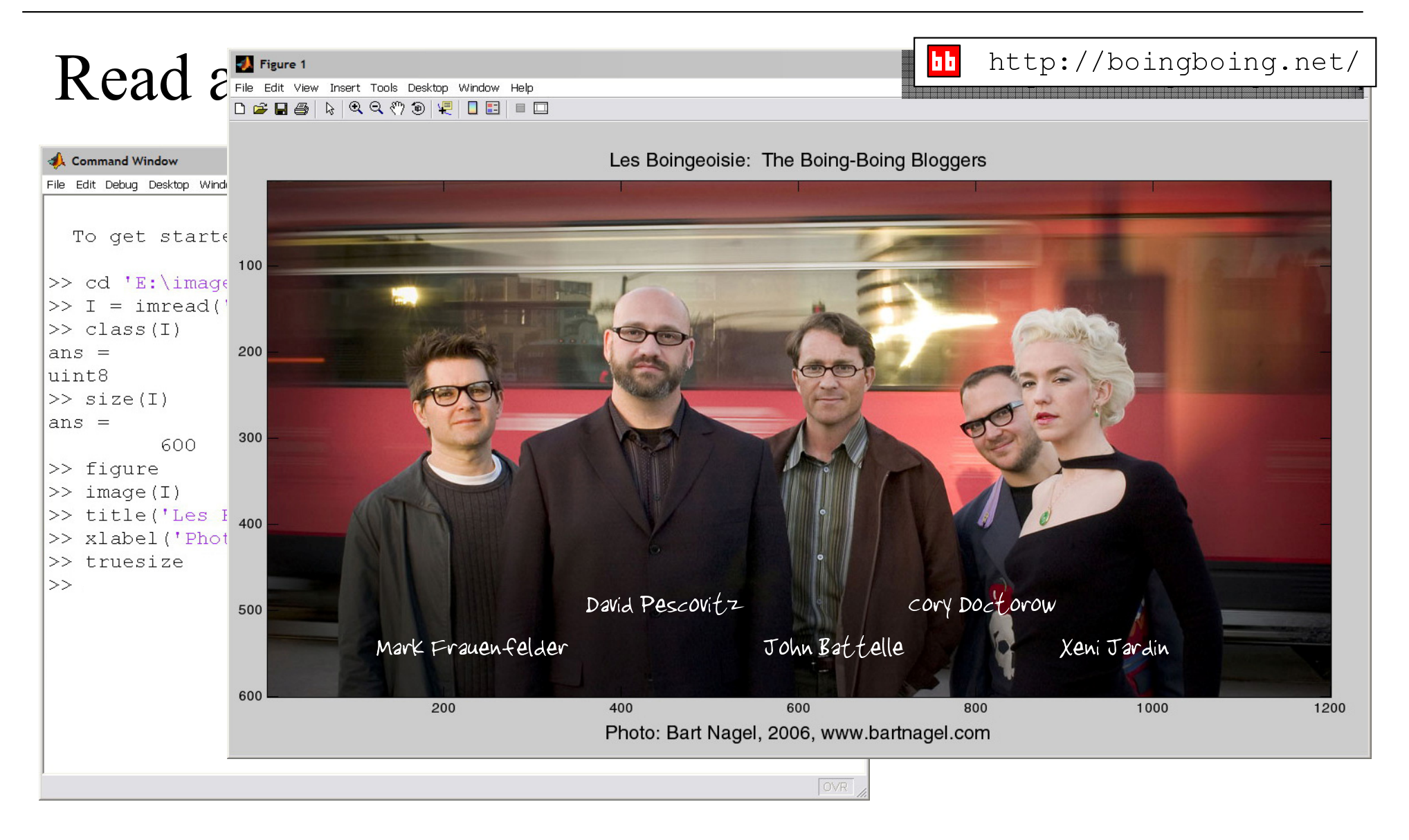

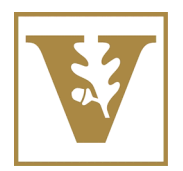

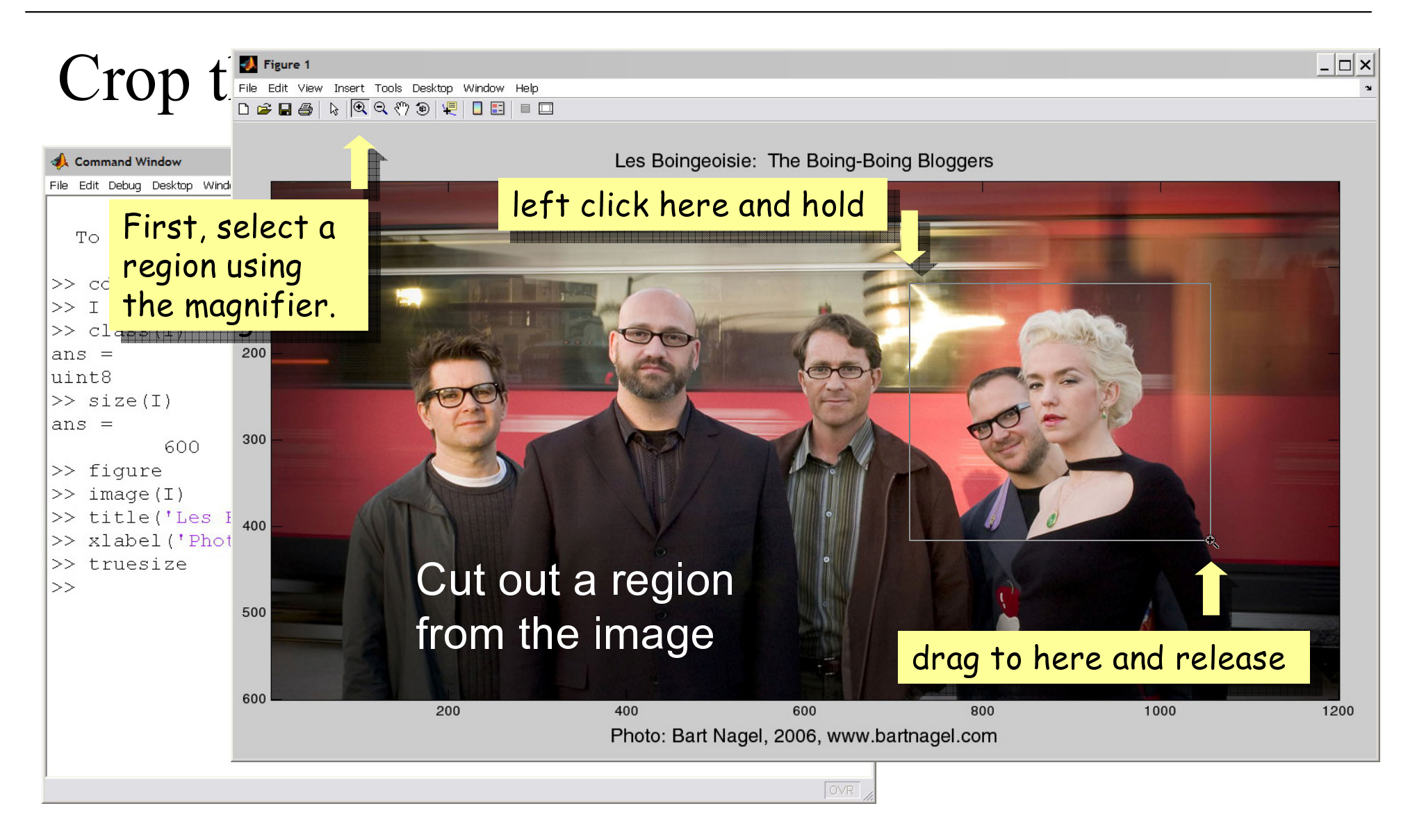

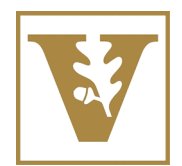

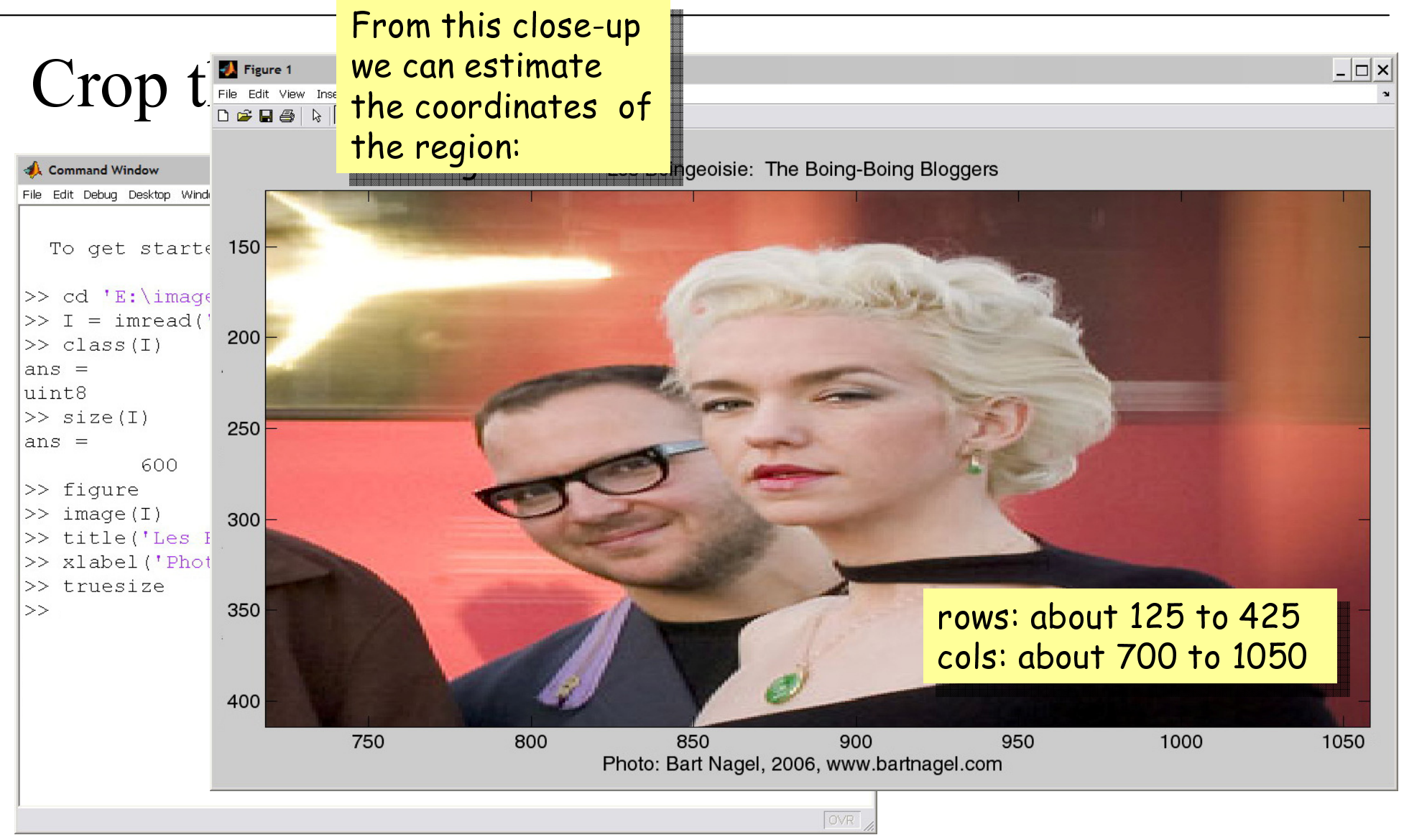

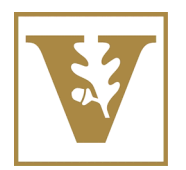

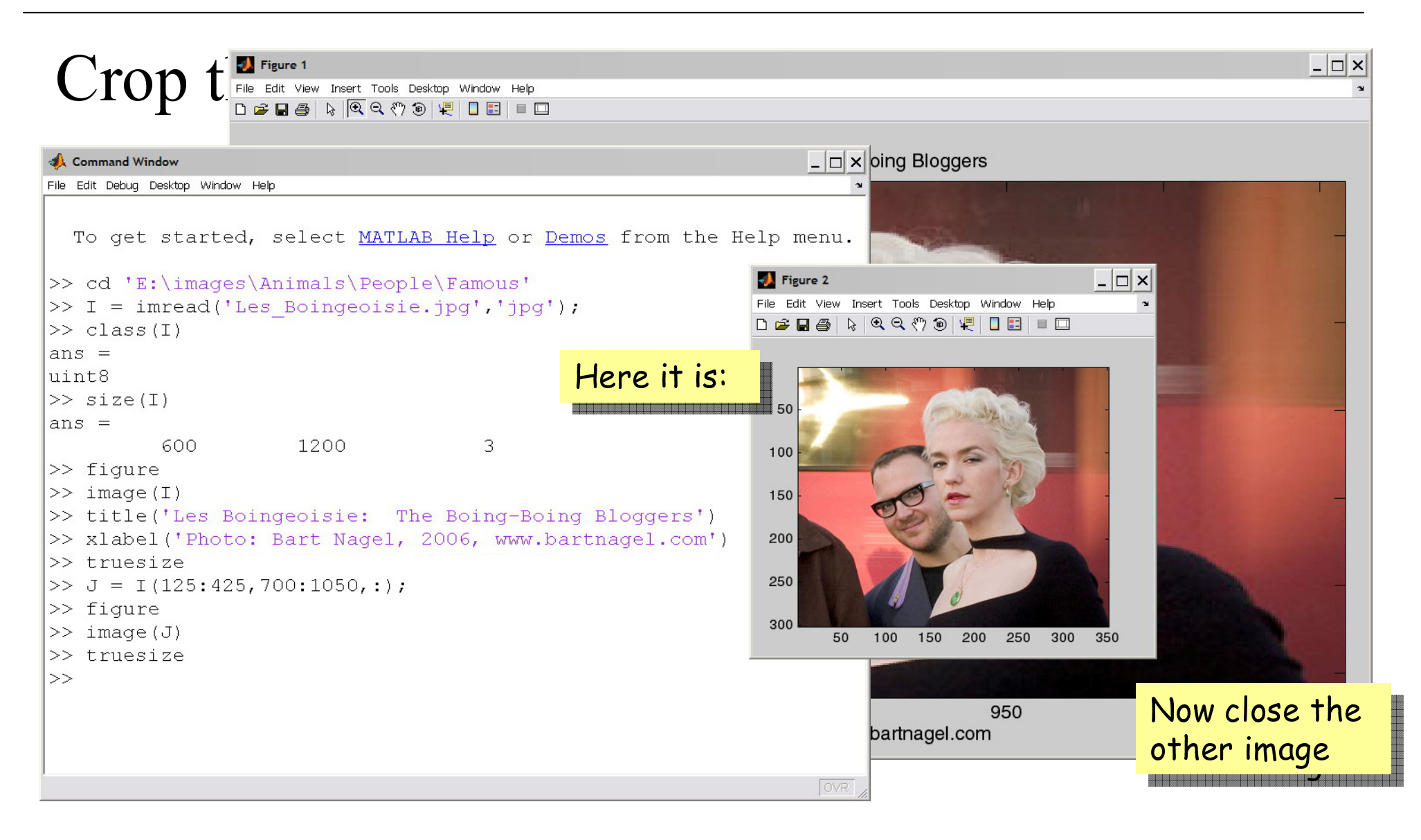

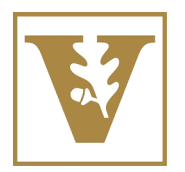

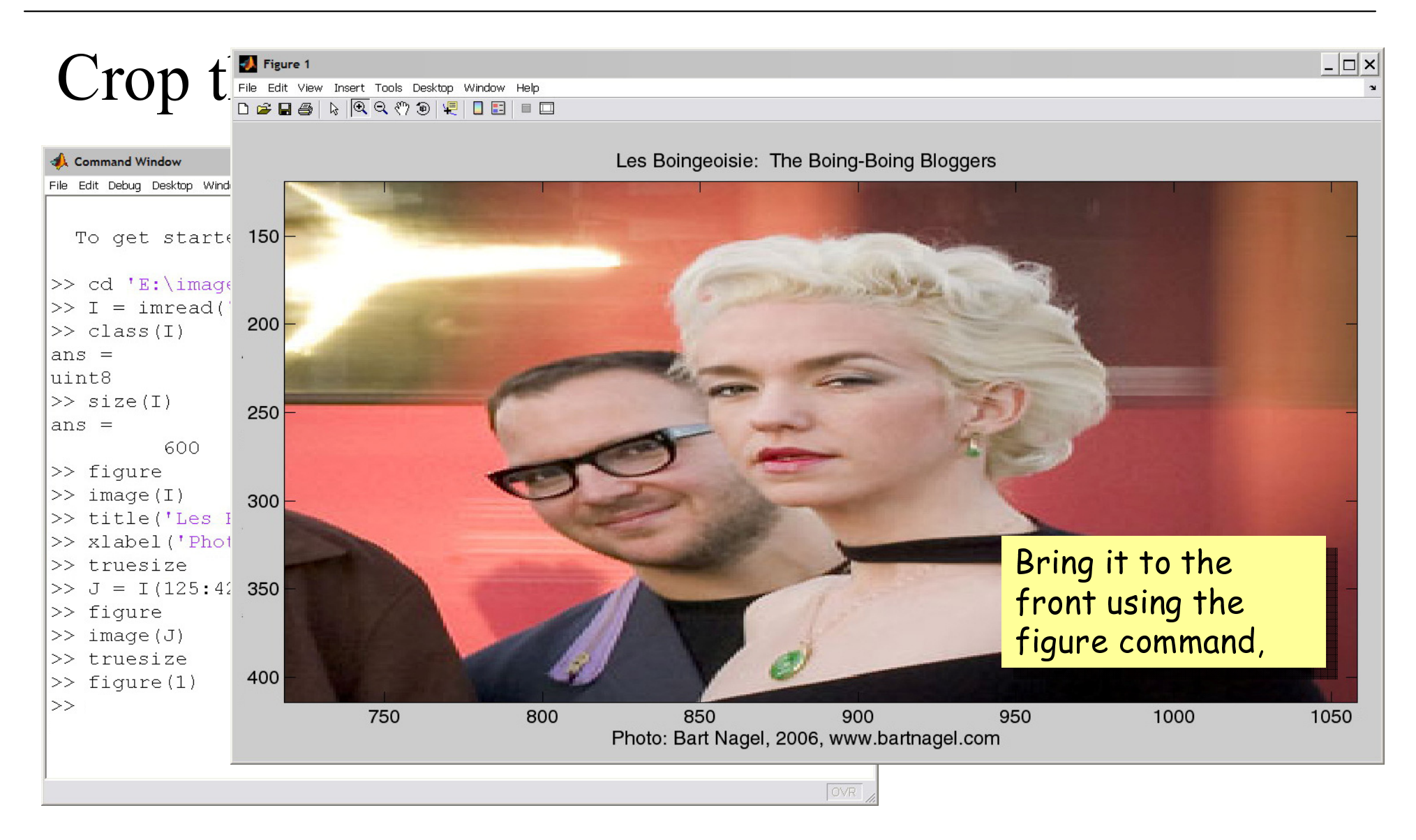

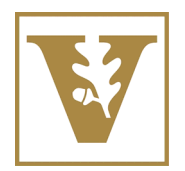

### Crop the Image

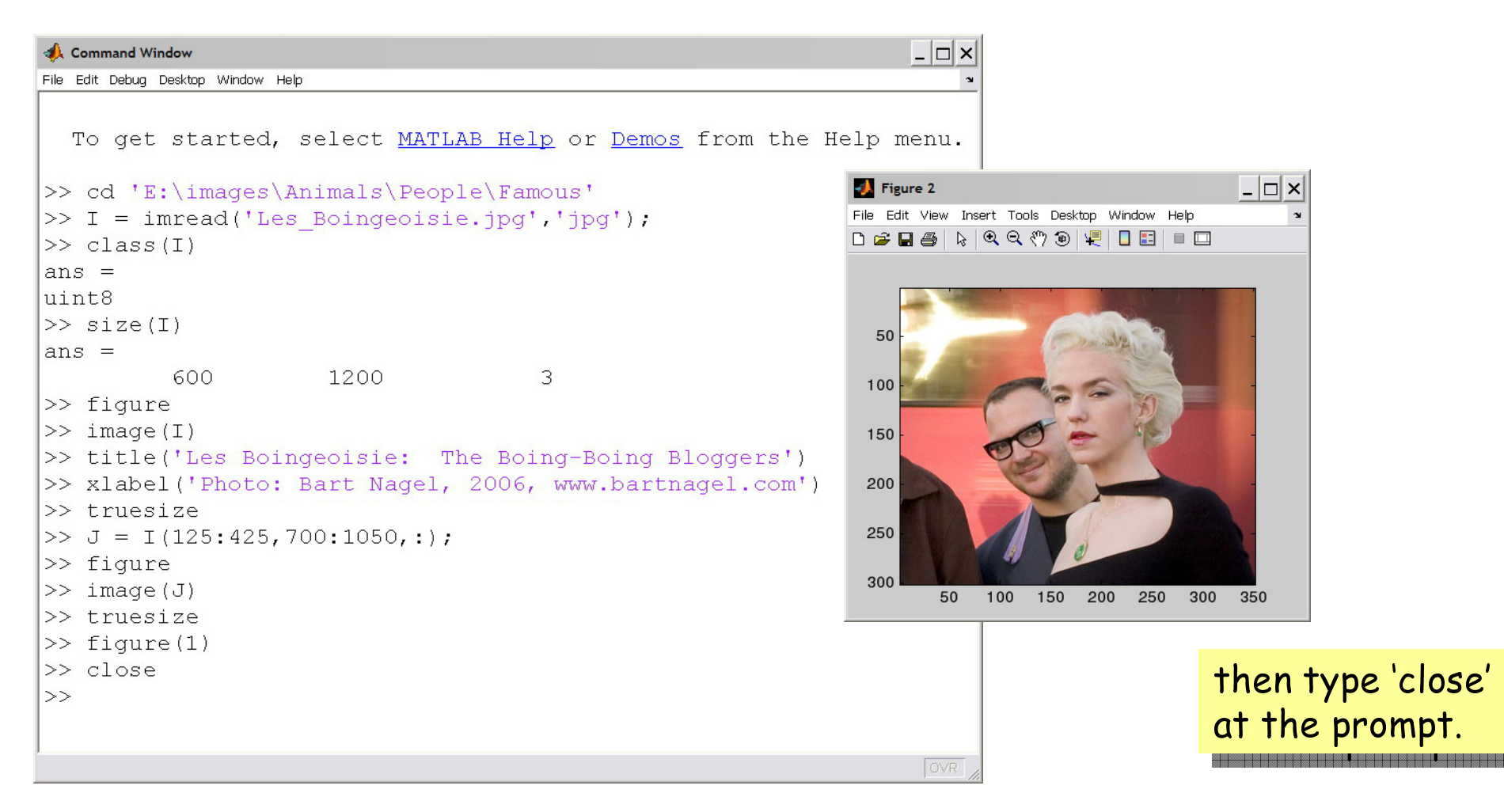

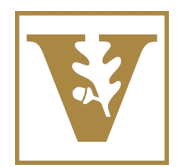

### Read a Colormapped Image into Matlab

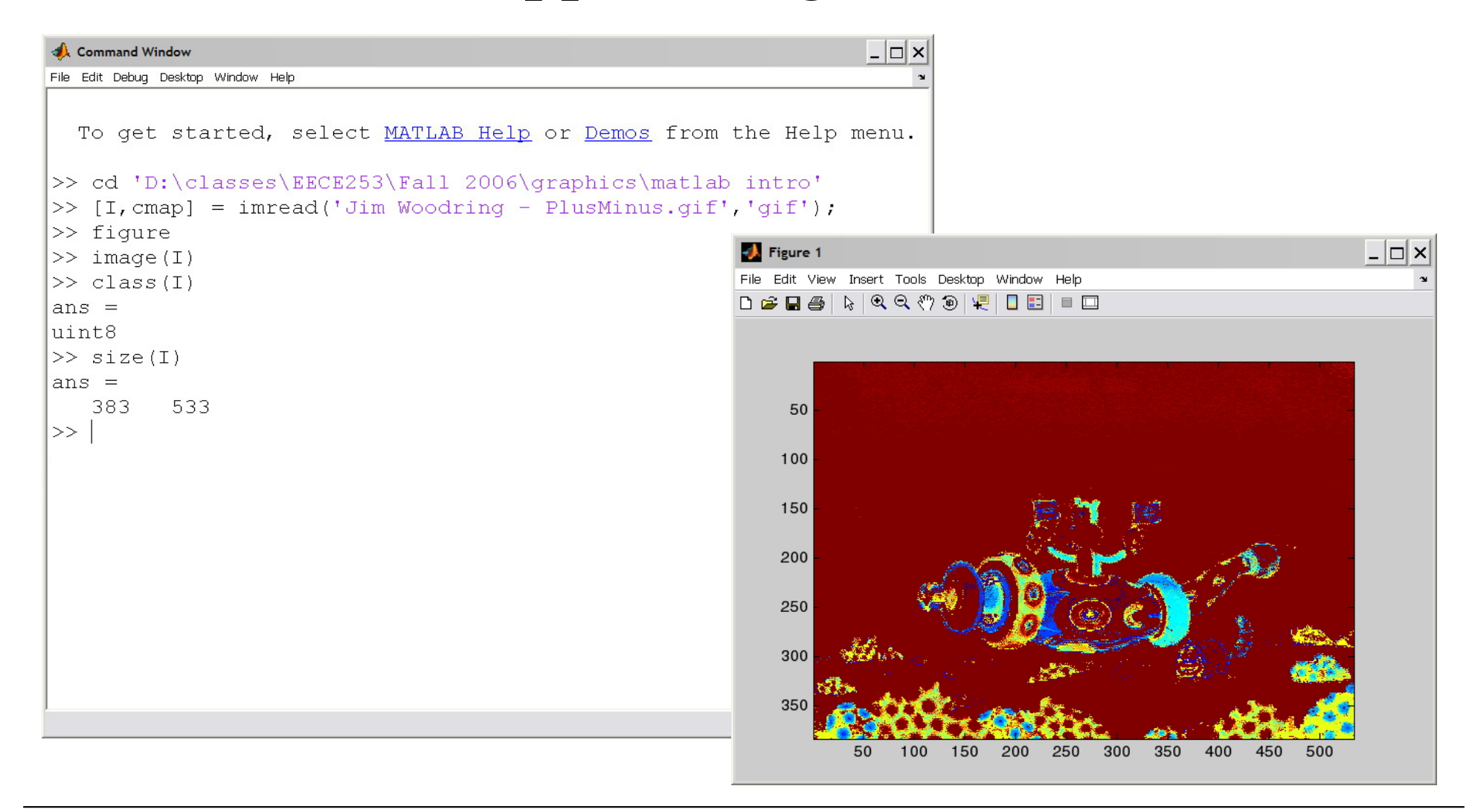

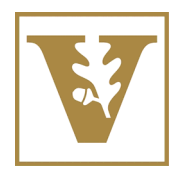

### Read a Colormapped Image into Matlab

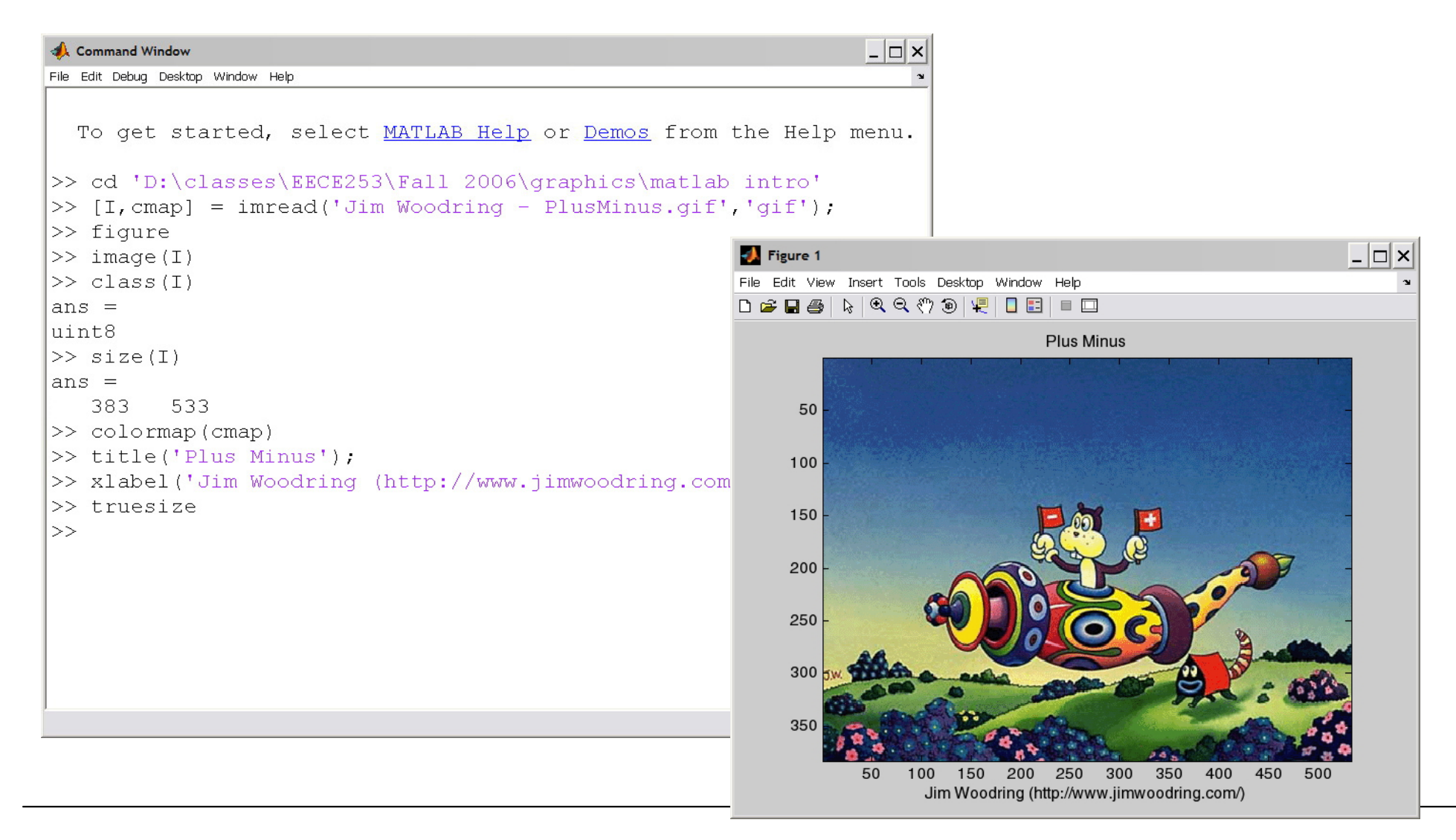

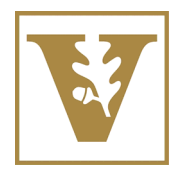

### Colormapped vs. Truecolor in Matlab

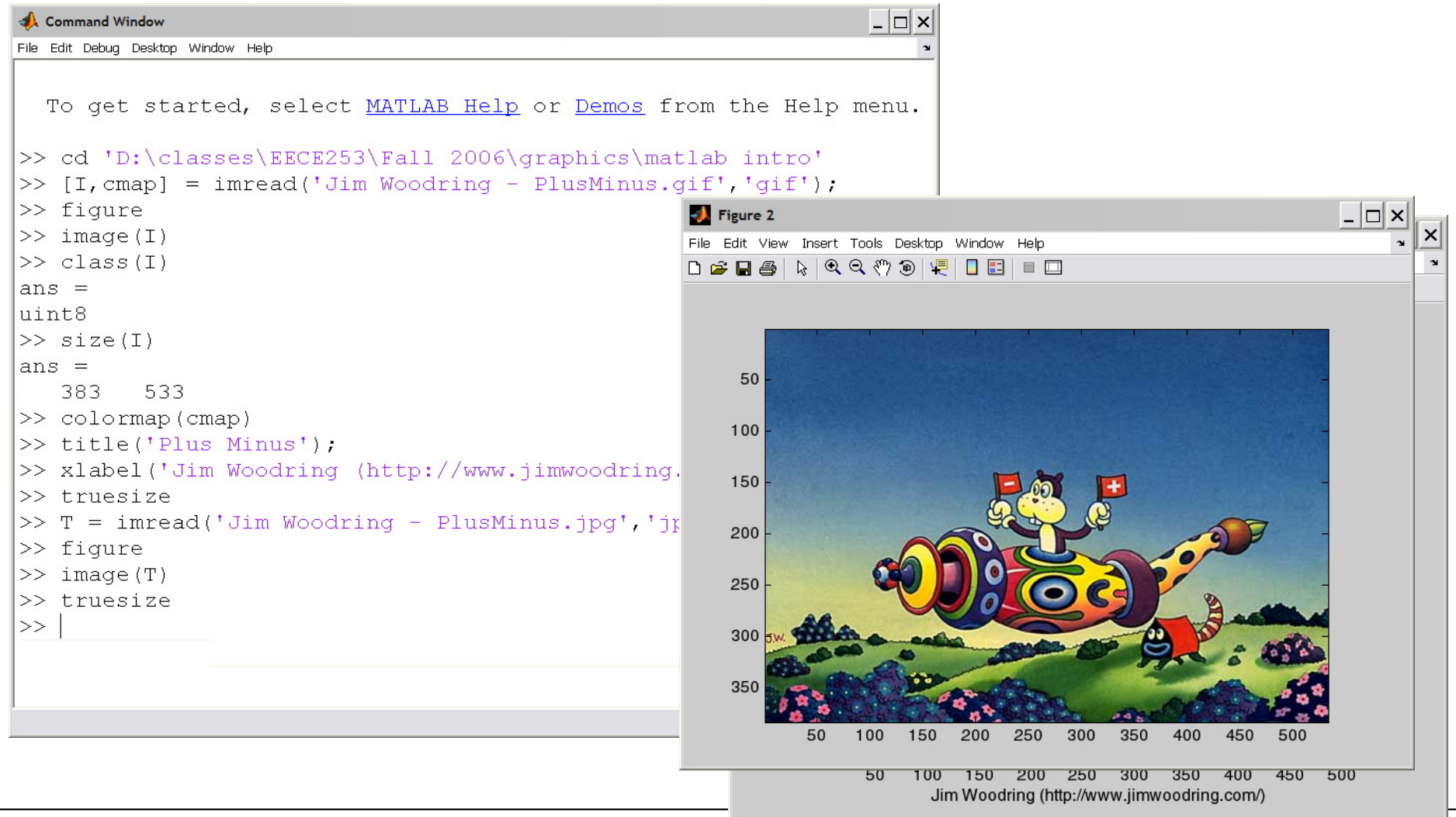

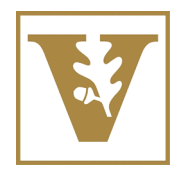

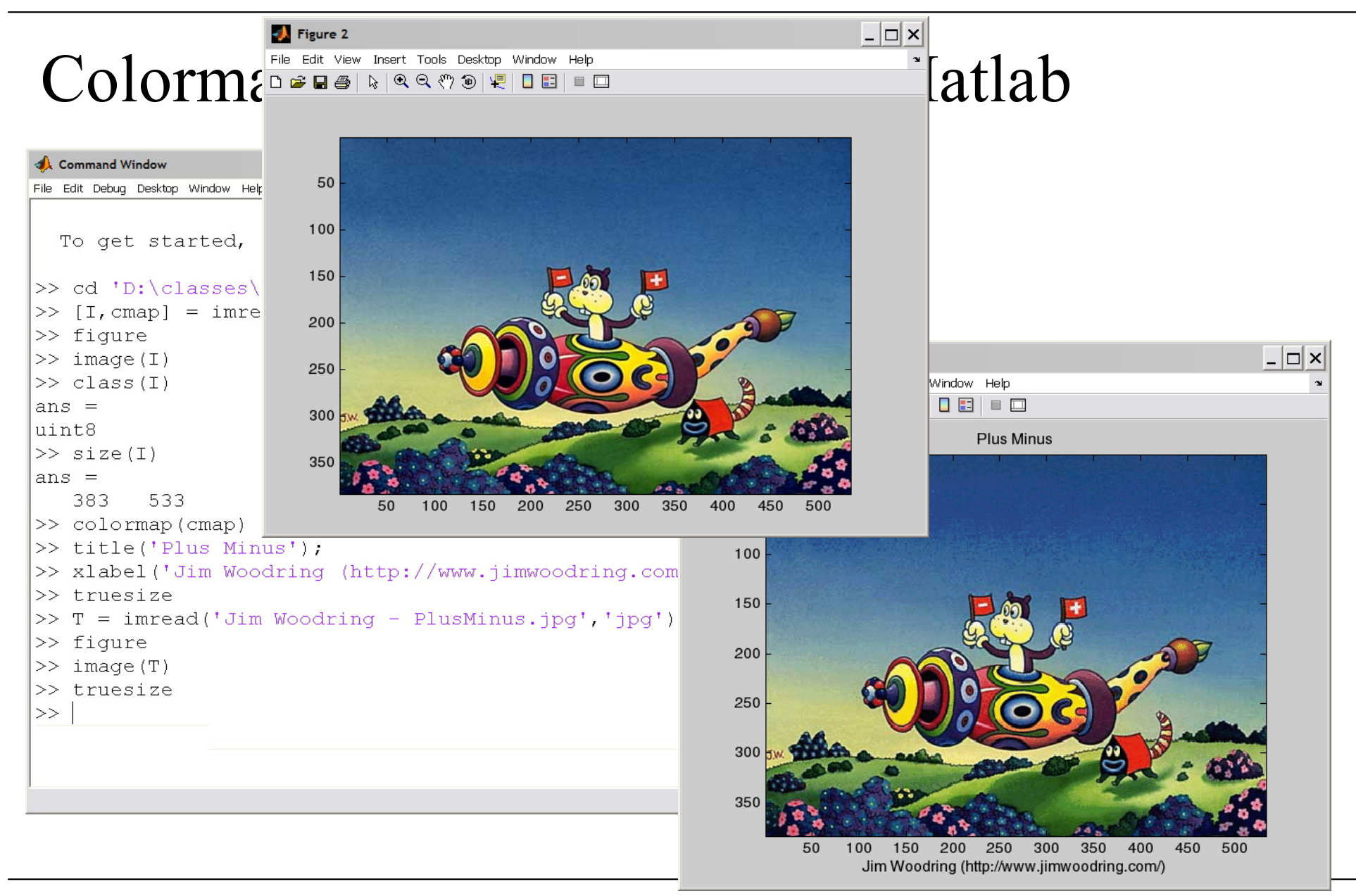

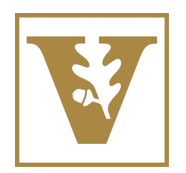

## Colormapped vs. Truecolor in Matlab

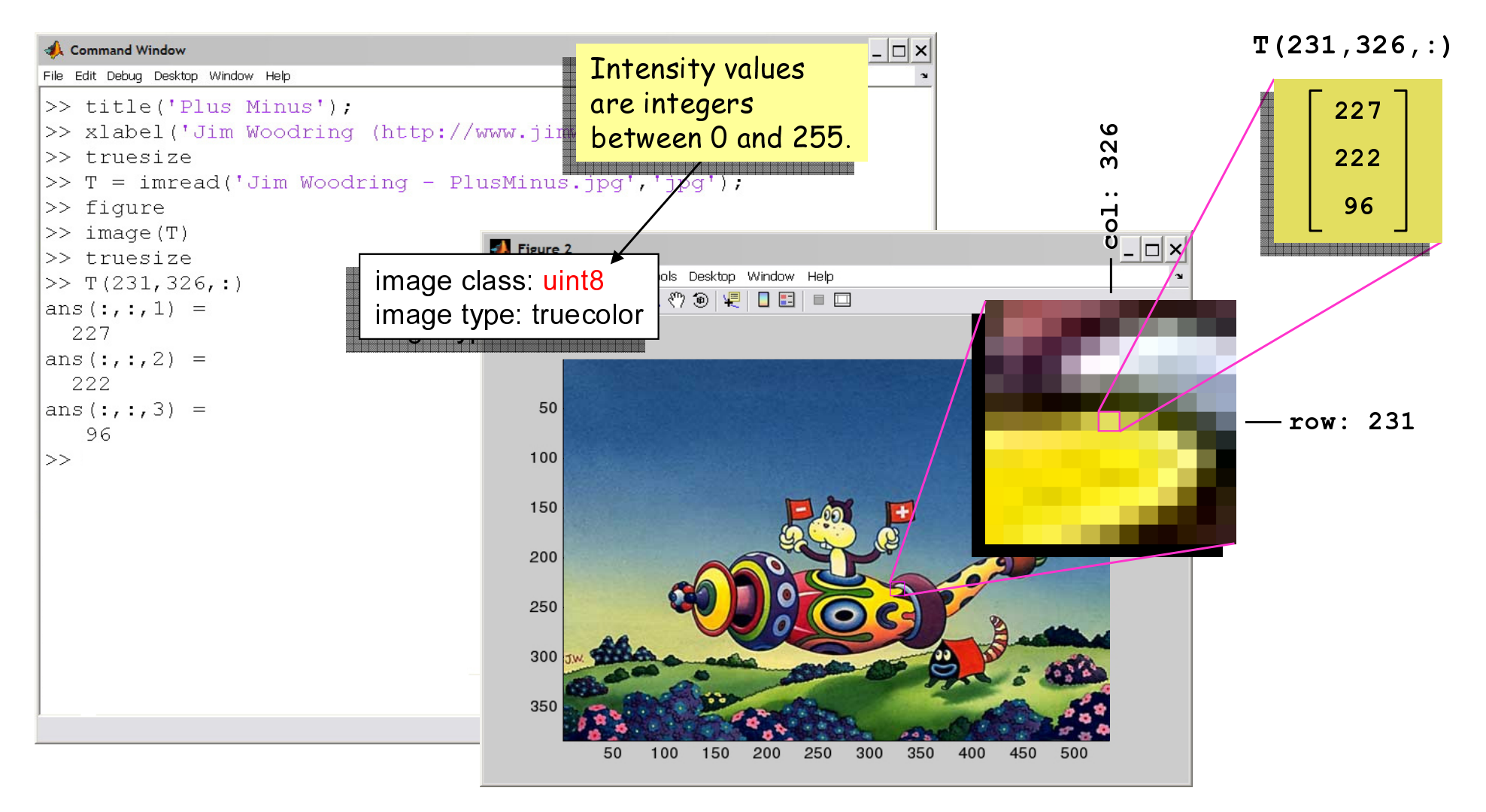

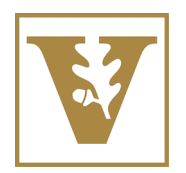

## Colormapped vs. Truecolor in Matlab

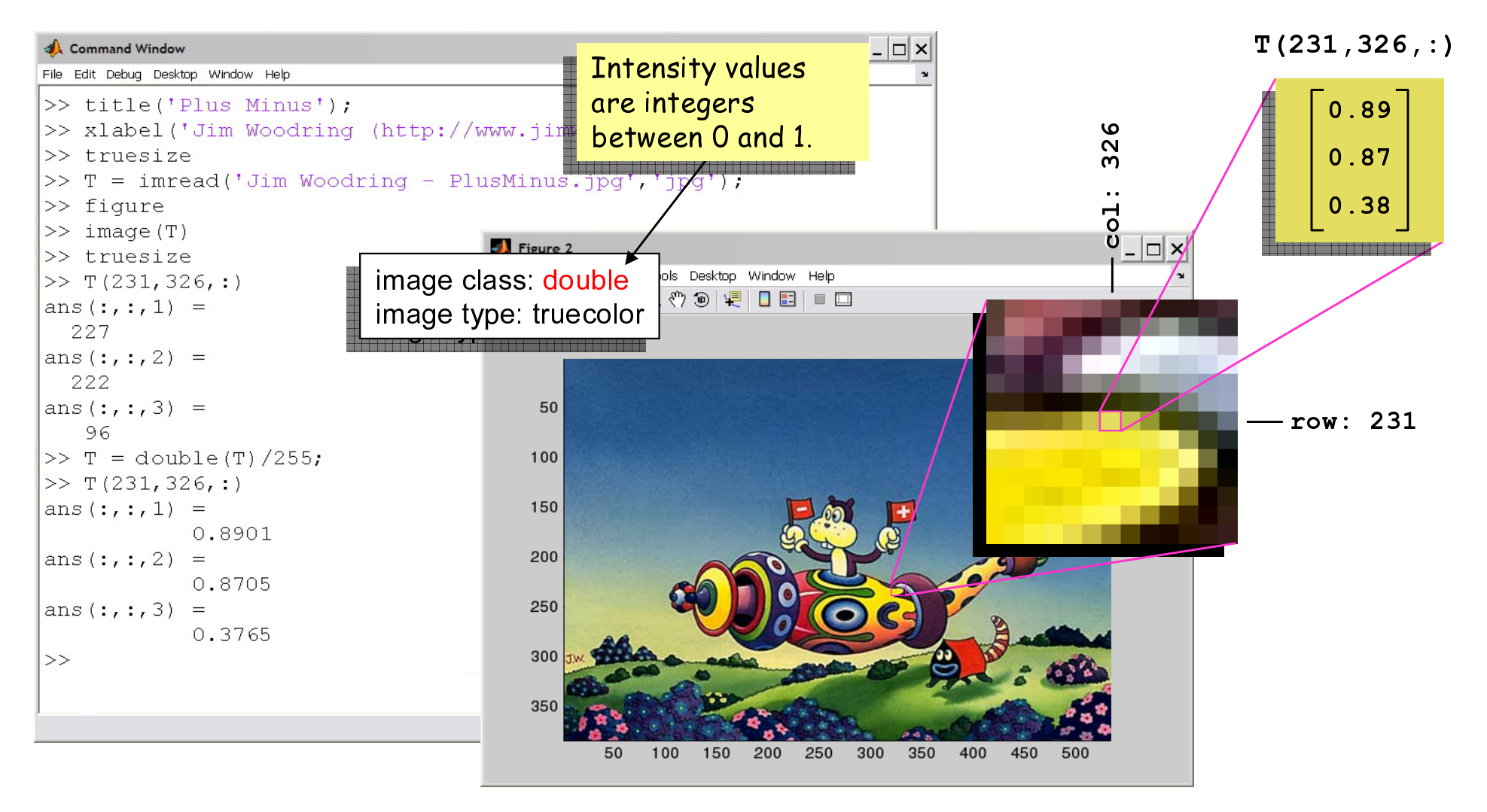

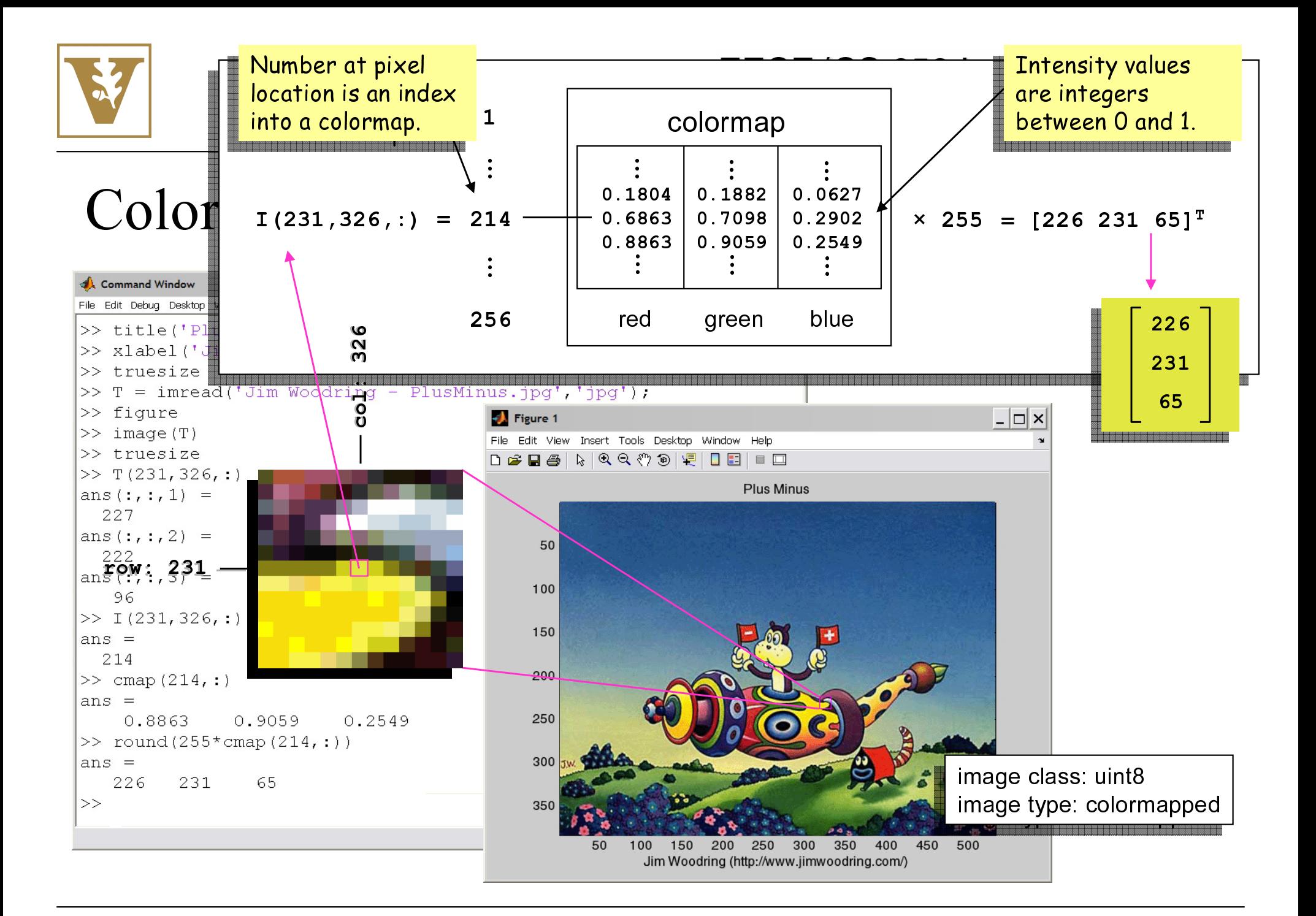

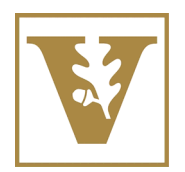

### How to Make Colormaps

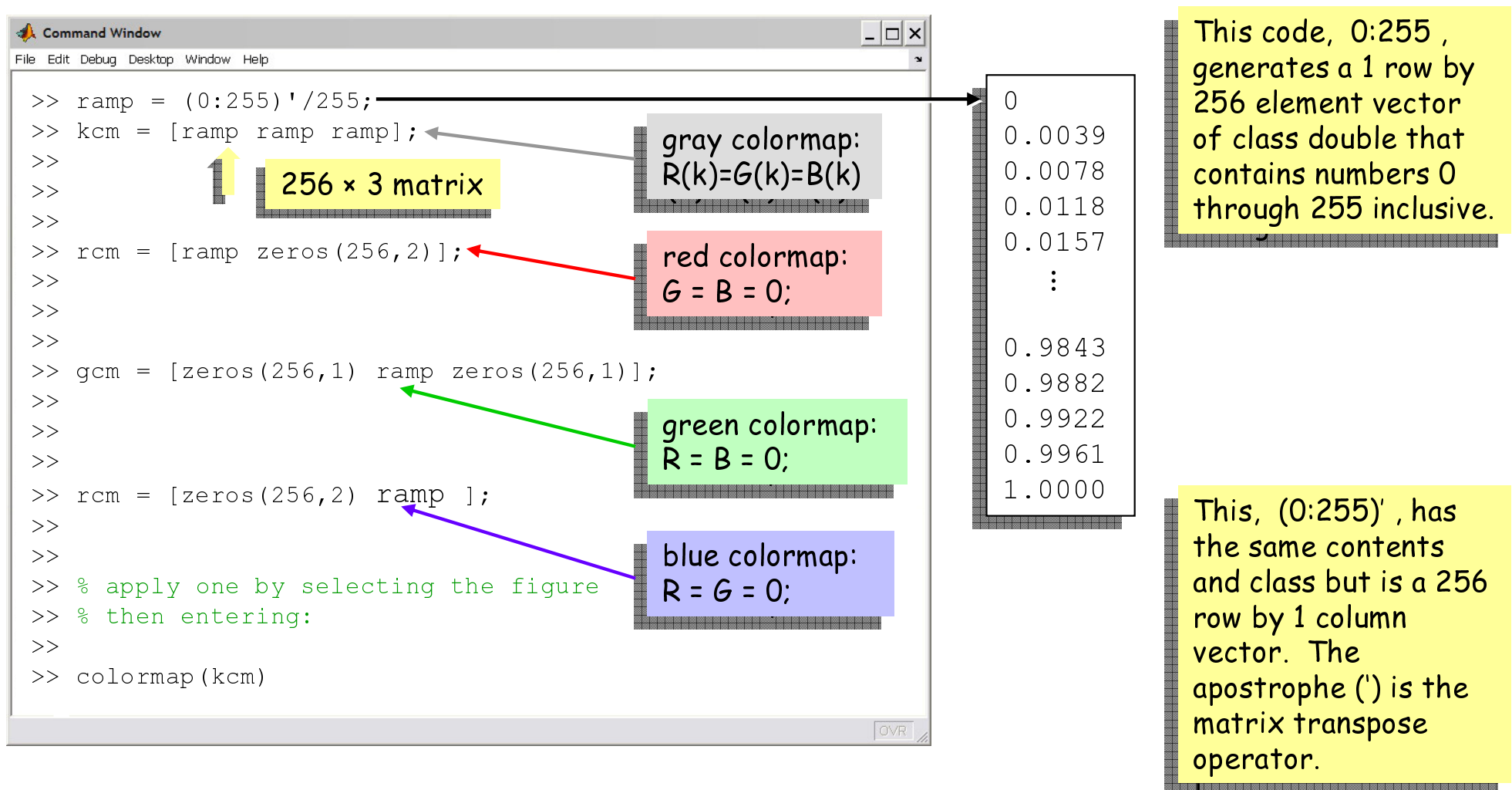

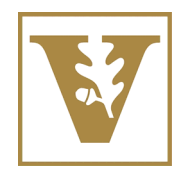

R, G, & B bands of a R, G, & B bands of a uecolor image displayed with grayscale colormaps and a color colormaps and color color truecolor image displayed with grayscale colormaps

### EECE/CS 253 Image Processing

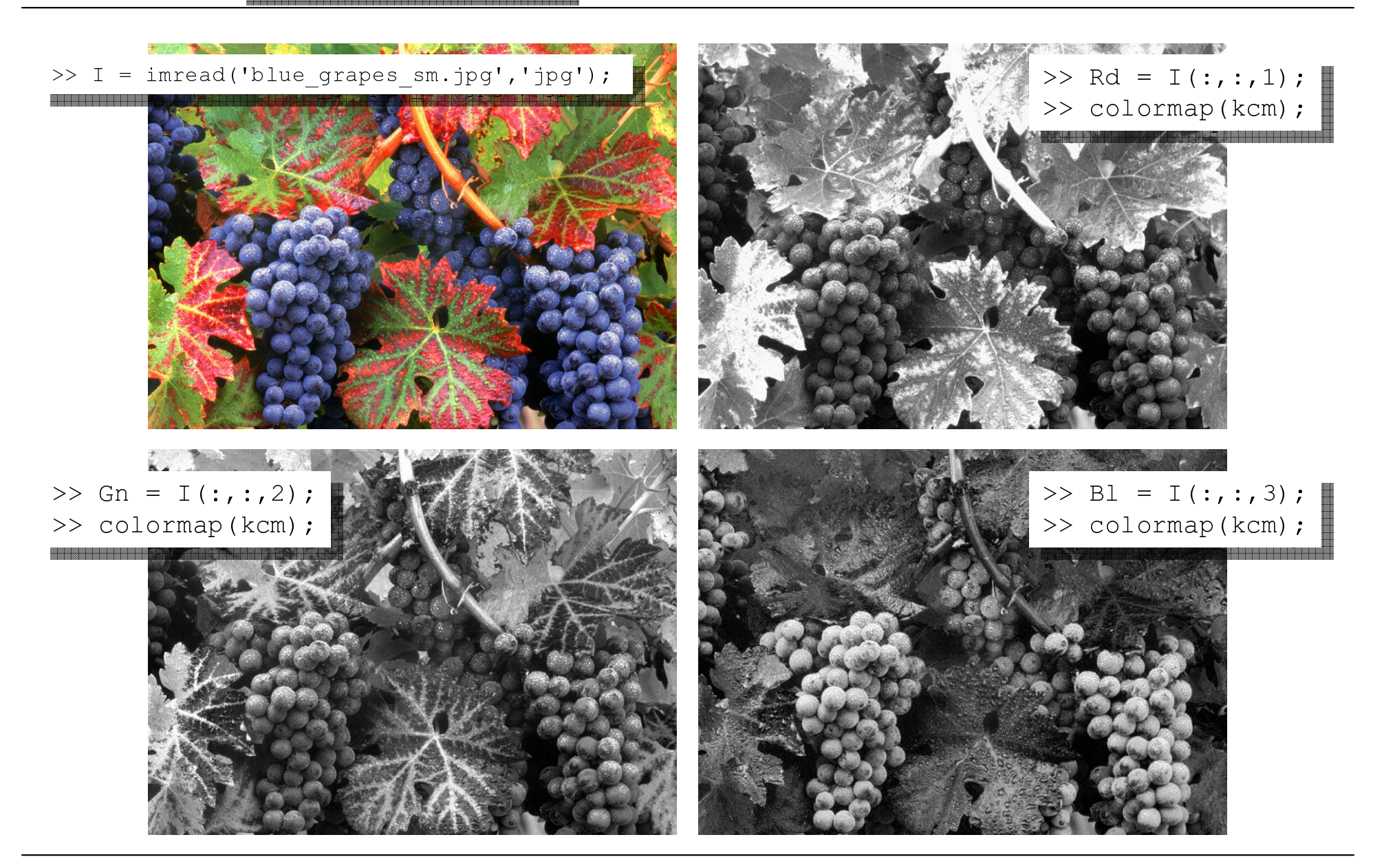

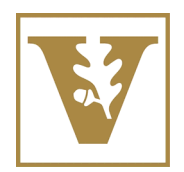

R, G, & B bands of a R, G, & B bands of a truecolor image displayed truecolor image displayed with grayscale colormaps with grayscale colormaps

### EECE/CS 253 Image Processing

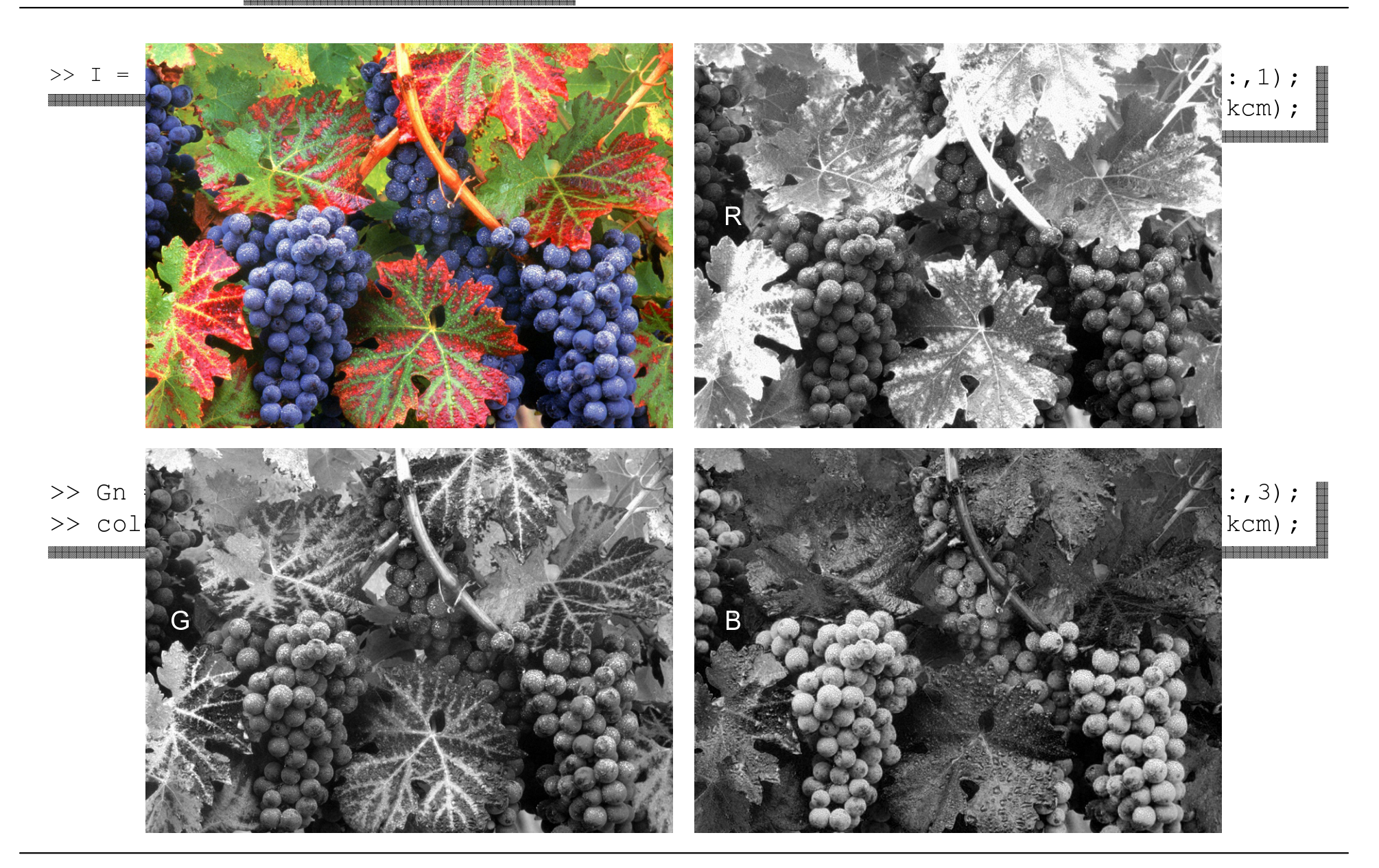

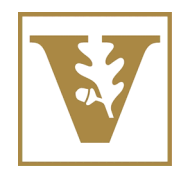

R, G, & B bands of a R, G, & B bands of a truecolor image displayed  $\mid$ with the color of the color of the color of the color of the color of the color of the color of the color of t with tinted colormaps

### EECE/CS 253 Image Processing

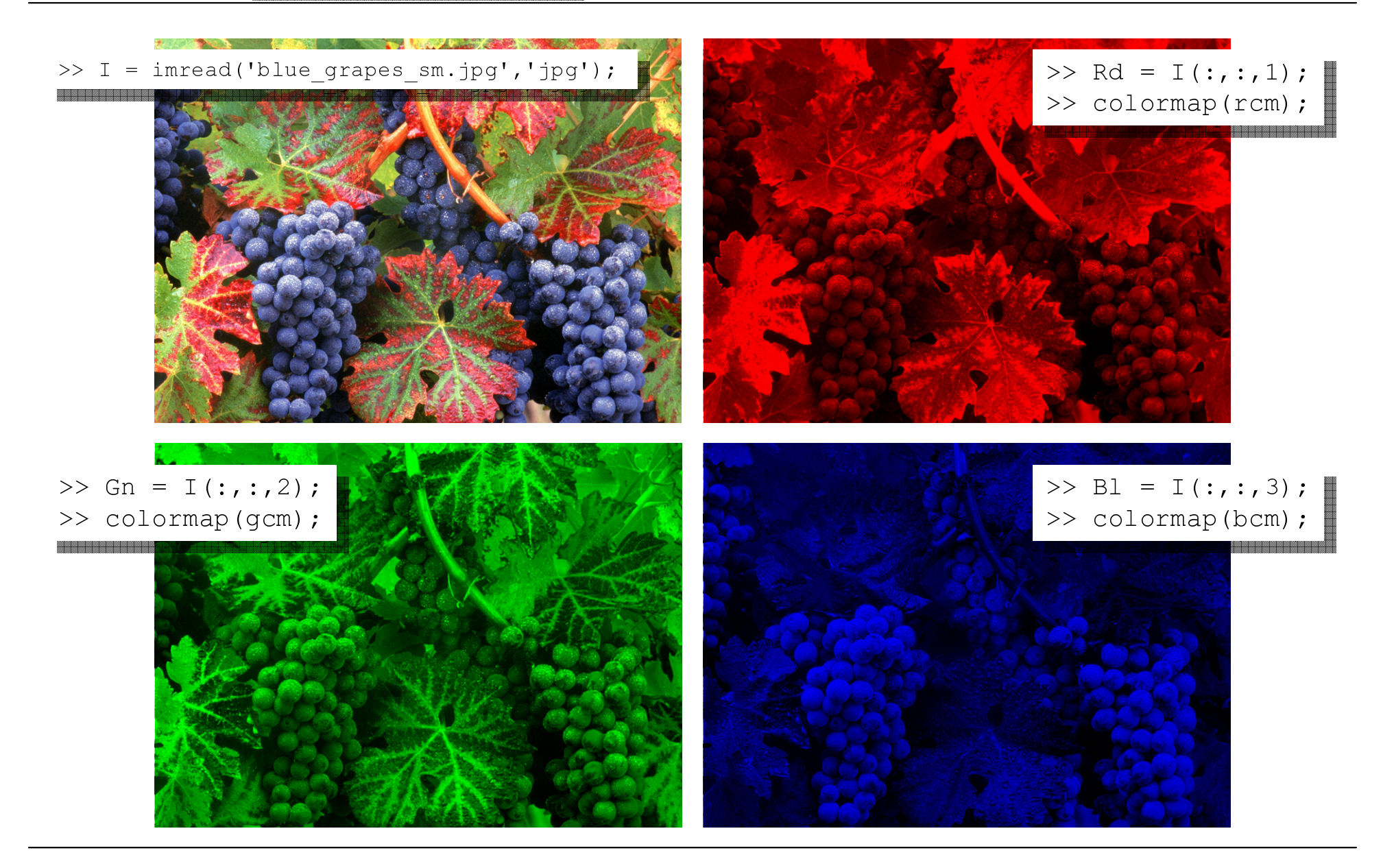

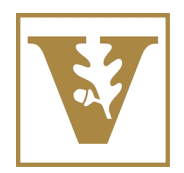

R, G, & B bands of a R, G, & B bands of a truecolor image displayed  $\mid$ with tinted colormaps with tinted colormaps

### EECE/CS 253 Image Processing

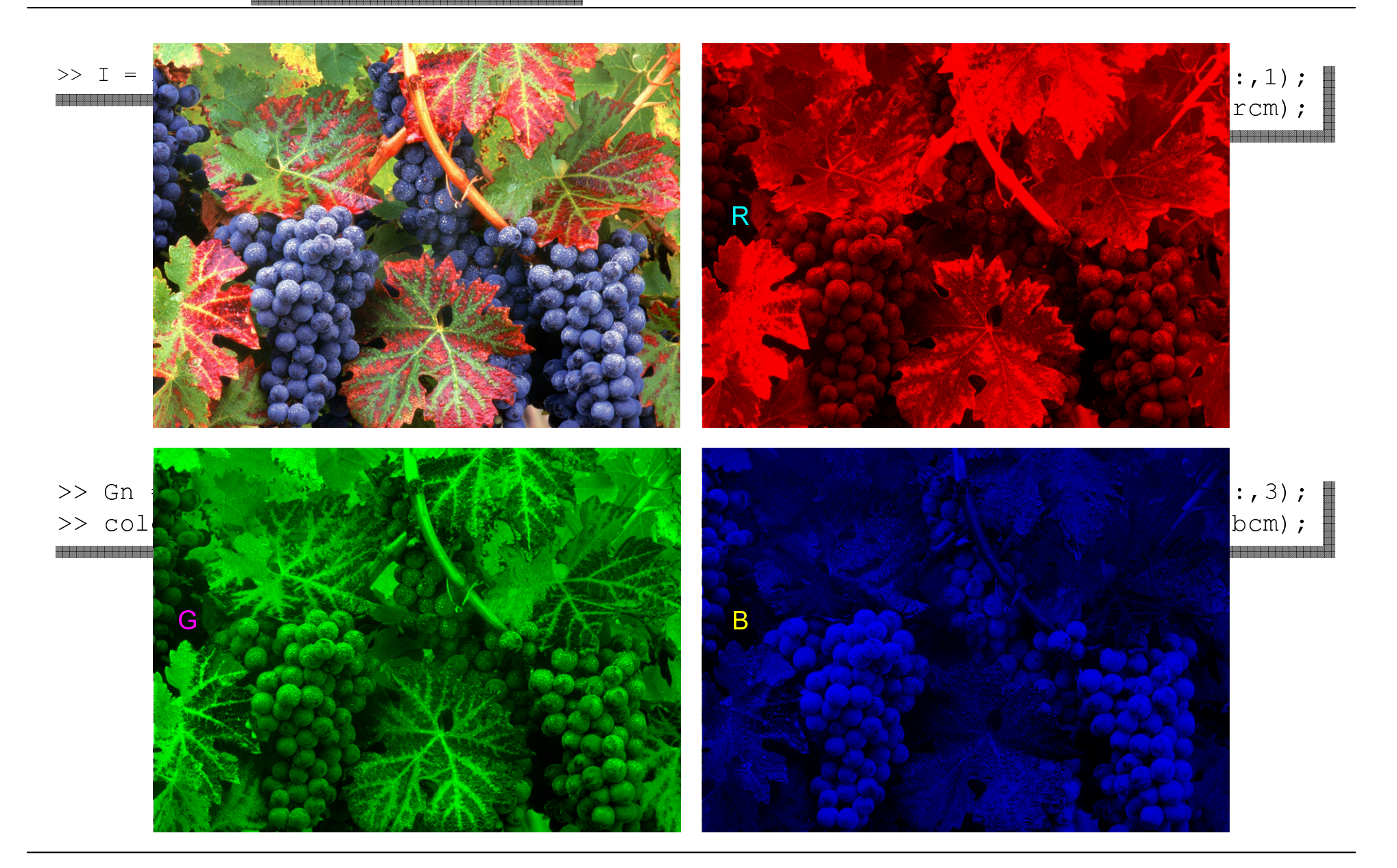

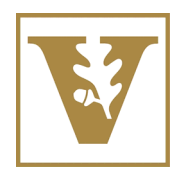

R, G, & B bands of a R, G, & B bands of a truecolor image displayed truecolor image displayed with grayscale colormaps with grayscale colormaps

### EECE/CS 253 Image Processing

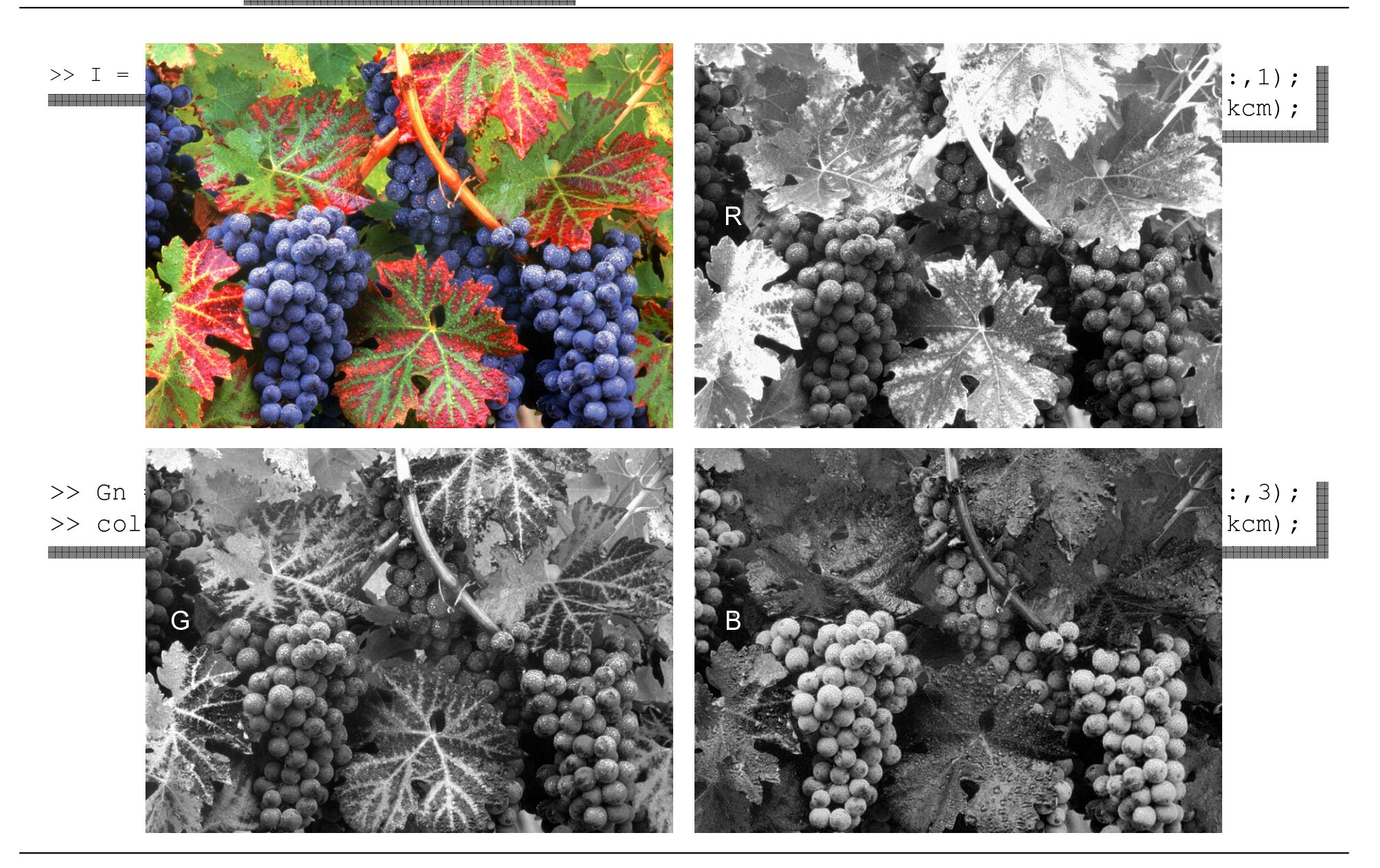

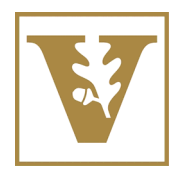

# Saving Images as Files

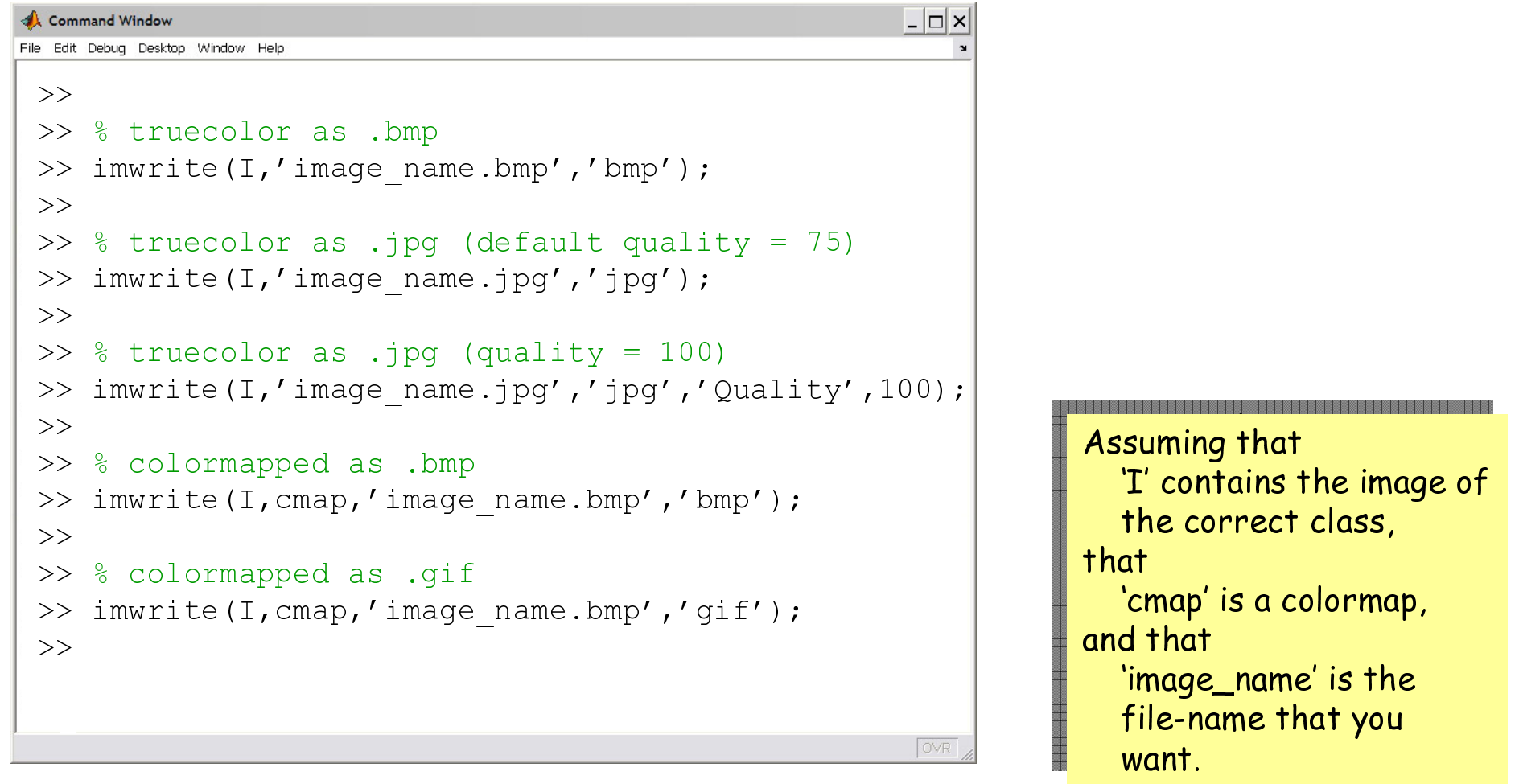

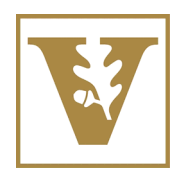

Vanderbilt University School of Engineering

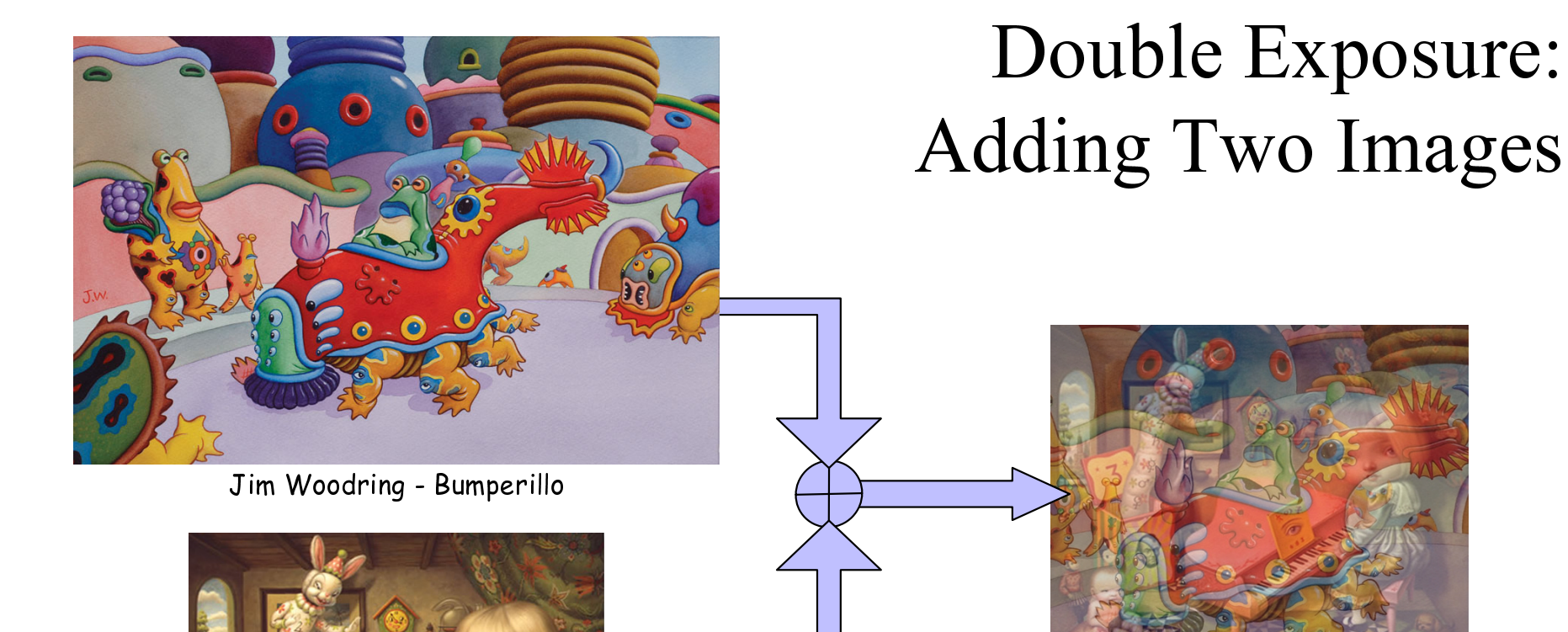

Rayden Woodring – The Ecstasy of Bumperillo (?)

Mark Rayden – The Ecstasy of Cecelia

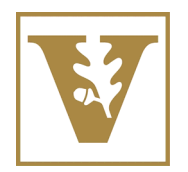

## Double Exposure: Adding Two Images

```
>> cd 'D:\Classes\EECE253\Fall 2006\Graphics\matlab intro'
>> JW = imread('Jim Woodring - Bumperillo.jpg','jpg');
>> figure
>> image(JW)
>> truesize>> title('Bumperillo')
>> xlabel('Jim Woodring')
>> MR = imread('Mark Ryden - The Ecstasy of Cecelia.jpg','jpg');
>> figure
>> image(MR)
>> truesize>> title('The Ecstasy of Cecelia')
>> xlabel('Mark Ryden')
>> [RMR, CMR, DMR] = size(MR);>> [RJW, CJW, DJW] = size(JW);\Rightarrow rb = round((RJW-RMR)/2);
\Rightarrow cb = round((CJW-CMR)/2);
>> JWplusMR = uint8((double(JW(rb:(rb+RMR-1),cb:(cb+CMR-1),:))+double(MR))/2);
>> figure
>> image(JWplusMR)
>> truesize>> title('The Ecstasy of Bumperillo')
>> xlabel('Jim Woodring + Mark Ryden')
                                                                              Example 
Example
```
Matlab Code Matlab Code

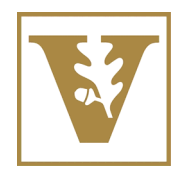

## Double Exposure: Adding Two Images

```
>> cd 'D:\Classes\EECE253\Fall 2006\Graphics\matlab intro'
>> JW = imread('Jim Woodring - Bumperillo.jpg','jpg');
>> figure
>> image(JW)
>> truesize>> title('Bumperillo')
>> xlabel('Jim Woodring')
>> MR = imread('Mark Ryden - The Ecstasy of Cecelia.jpg','jpg');
>> figure
>> image(MR)
>> truesize>> title('The Ecstasy of Cecelia')
>> xlabel('Mark Ryden')
>> [RMR, CMR, DMR] = size(MR);>> [RJW, CJW, DJW] = size(JW);\Rightarrow rb = round((RJW-RMR)/2);
\Rightarrow cb = round((CJW-CMR)/2);
>> JWplusMR = uint8((double\int JW(rb:(rb+RMR-1),cb:(cb+CMR-1),:)\right)+double(MR))/2);
>> figure
>> image(JWplusMR)
>> truesize>> title('The Ecstasy of Bumperillo')
>> xlabel('Jim Woodring + Mark Ryden')
                                                                                          Example 
Example 
                                                                                          Matlab Code
Matlab Code
                                             Cut a section out of the middle of the larger 
Cut a section out of the middle of the larger 
                                             image the same size as the smaller image.
image the same size as the smaller image.
```
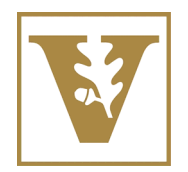

## Double Exposure: Adding Two Images

```
>> cd 'D:\Classes\EECE253\Fall 2006\Graphics\matlab intro'
>> JW = imread('Jim Woodring - Bumperillo.jpg','jpg');
>> figure
>> image(JW)
>> truesize>> title('Bumperillo')
>> xlabel('Jim Woodring')
>> MR = imread('Mark Ryden - The Ecstasy of Cecelia.jpg','jpg');
>> figure
>> image(MR)
>> truesize>> title('The Ecstasy of Cecelia')
>> xlabel('Mark Ryden')
>> [RMR, CMR, DMR] = size(MR);>> [RJW, CJW, DJW] = size(JW);\Rightarrow rb = round((RJW-RMR)/2);
>> cb = round((CJW-CMR)/2) :
>> JWplusMR = uint8((double(JW(rb:(rb+RMR-1),cb:(cb+CMR-1),:))+double(MR))/2);
>> figure
>> image(JWplusMR)
>> truesize>> title('The Ecstasy of Bumperillo')
>> xlabel('Jim Woodring + Mark Ryden')
                                                                                Example 
Example 
                                                                                Matlab Code
Matlab Code
                                          Note that the images are averaged,
                                          pixelwise.
pixelwise.
```
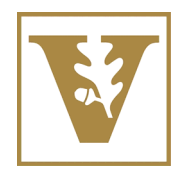

## Double Exposure: Adding Two Images

```
>> cd 'D:\Classes\EECE253\Fall 2006\Graphics\matlab intro'
                                                                                      Example 
Example 
>> JW = imread('Jim Woodring - Bumperillo.jpg','jpg');
                                                                                      Matlab Code
Matlab Code
>> figure
>> image(JW)
>> truesize>> title('Bumperillo')
>> xlabel('Jim Woodring')
>> MR = imread('Mark Ryden - The Ecstasy of Cecelia.jpg','jpg');
>> figure
>> image(MR)
>> truesize>> title('The Ecstasy of Cecelia')
>> xlabel('Mark Ryden')
>> [RMR, CMR, DMR] = size(MR);>> [RJW, CJW, DJW] = size(JW);\Rightarrow rb = round((RJW-RMR)/2);
\Rightarrow cb = round((CJW-CMR)/2):
>> JWplusMR \frac{1}{2} uint8(\frac{1}{2}double(JW(rb:(rb+RMR-1),cb:(cb+CMR-1),:))\frac{1}{2}double(MR))/2);
>> figure
                                                                           1
                          >> image(JWplusMR)
                                          Note the data class 
Note the data class 
>> truesizeconversions.
conversions.>> title('The Ecstasy of Bumperillo')
>> xlabel('Jim Woodring + Mark Ryden')
```
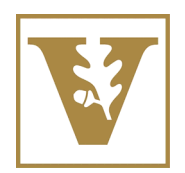

Vanderbilt University School of Engineering

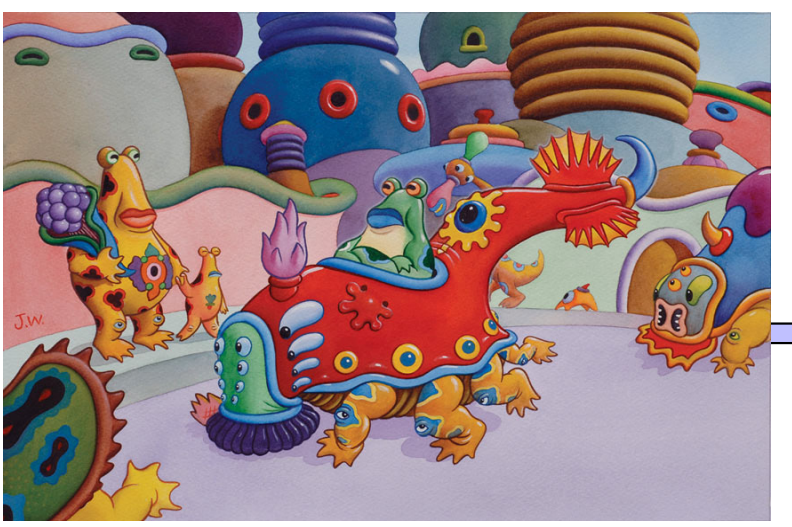

Jim Woodring - Bumperillo

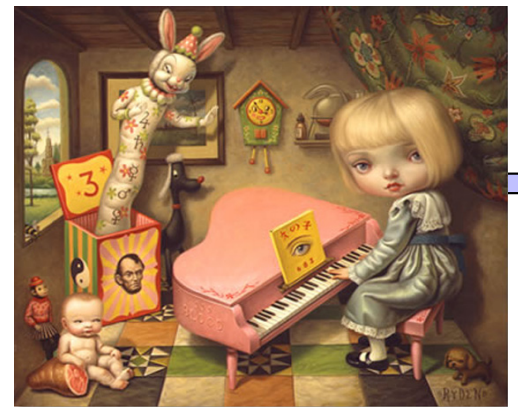

Mark Rayden – The Ecstasy of Cecelia

# Intensity Masking: Multiplying Two Images

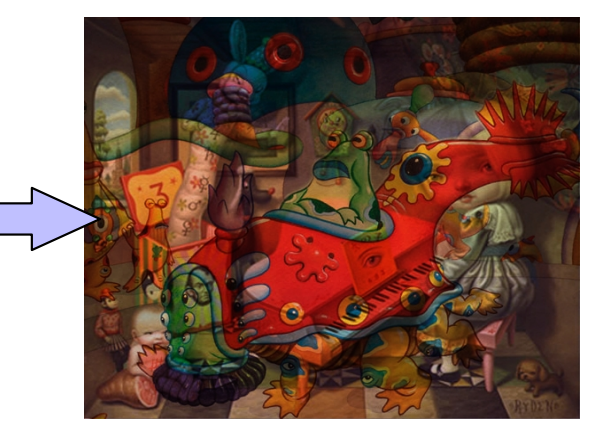

Rayden Woodring – Bumperillo Ecstasy (?)

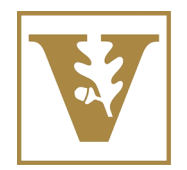

# Intensity Masking: Multiplying Two Images

```
>> JW = imread('Jim Woodring - Bumperillo.jpg','jpg');
>> MR = imread('Mark Ryden - The Ecstasy of Cecelia.jpg','jpg');
>> [RMR, CMR, DMR] = size(MR);
>> [RJW, CJW, DJW] = size(JW);\Rightarrow rb = round((RJW-RMR)/2);
\Rightarrow cb = round((CJW-CMR)/2);
>> JWplusMR = uint8((double(JW(rb:(rb+RMR-1),cb:(cb+CMR-1),:))+double(MR))/2);
>> figure
>> image(JWplusMR)
>> truesize>> title('The Extacsy of Bumperillo')
>> xlabel('Jim Woodring + Mark Ryden')
>> JWtimesMR = double(JW(rb:(rb+RMR-1),cb:(cb+CMR-1),:)).*double(MR);
>> M = \max( JWtime sMR(:));
\Rightarrow m = min(JWtimesMR(:));
>> JWtimesMR = uint8(255*(double(JWtimesMR)-m)/(M-m));
>> figure
>> image(JWtimesMR)
>> truesize>> title('EcstasyBumperillo')
                                                                                 Example 
Example 
                                                                                 Matlab Code
Matlab Code
```
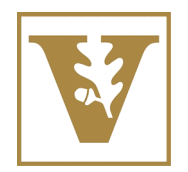

# Intensity Masking: Multiplying Two Images

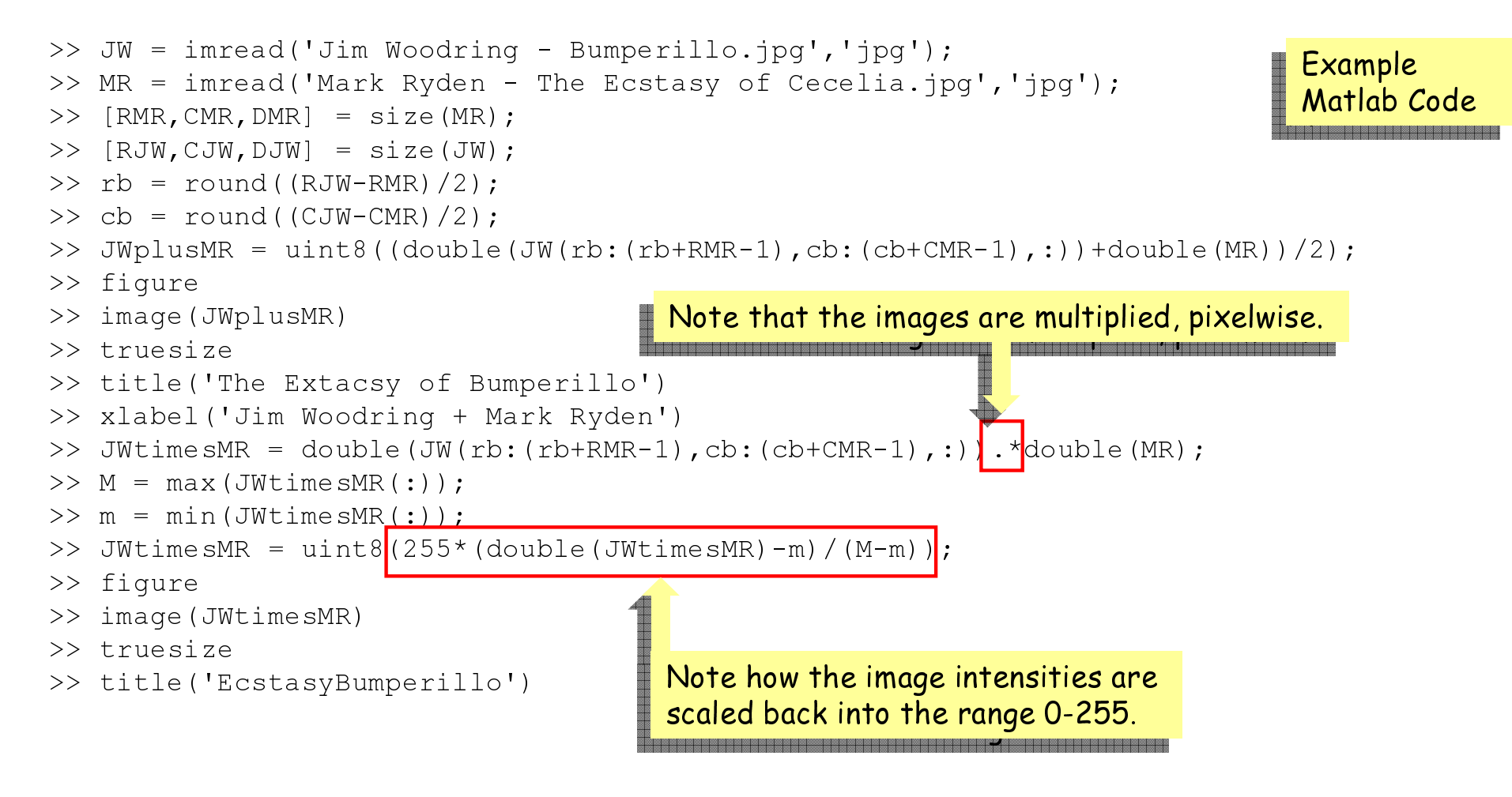

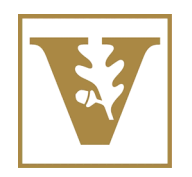

# Pixel Indexing in Matlab

"For" loops in Matlab are inefficient, whereas Matlab's native indexing procedures are very fast.

Rather than

```
for r = 1:Rfor c = 1:CJ(r, c, : ) = IP_Function(I(r,c,:));
   end
end
```
use, if possible

 $J = IP_F$ unction(I);

But, sometimes that is not possible.

For example, if the output, J, is decimated with respect to the input, I, the above will not work (unless, of course, it is done within IP\_function).

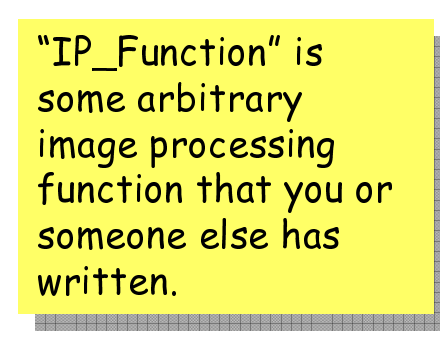

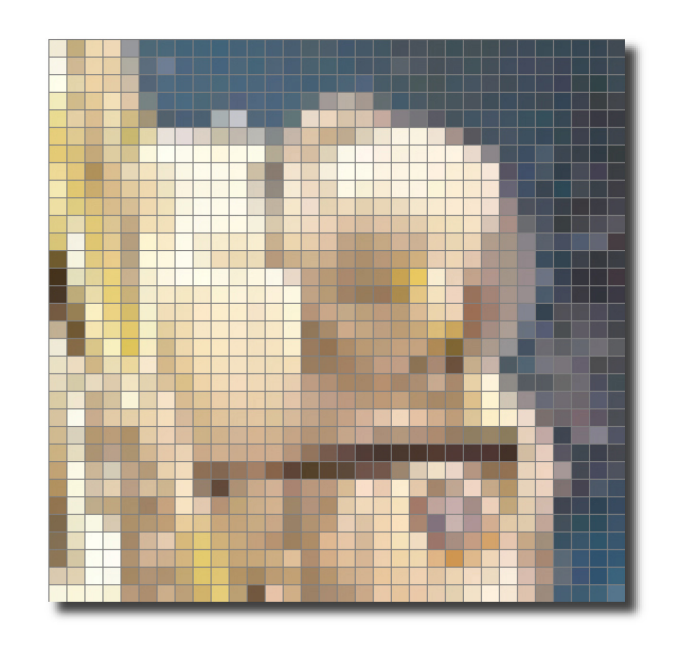

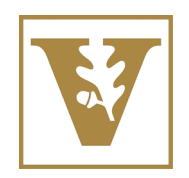

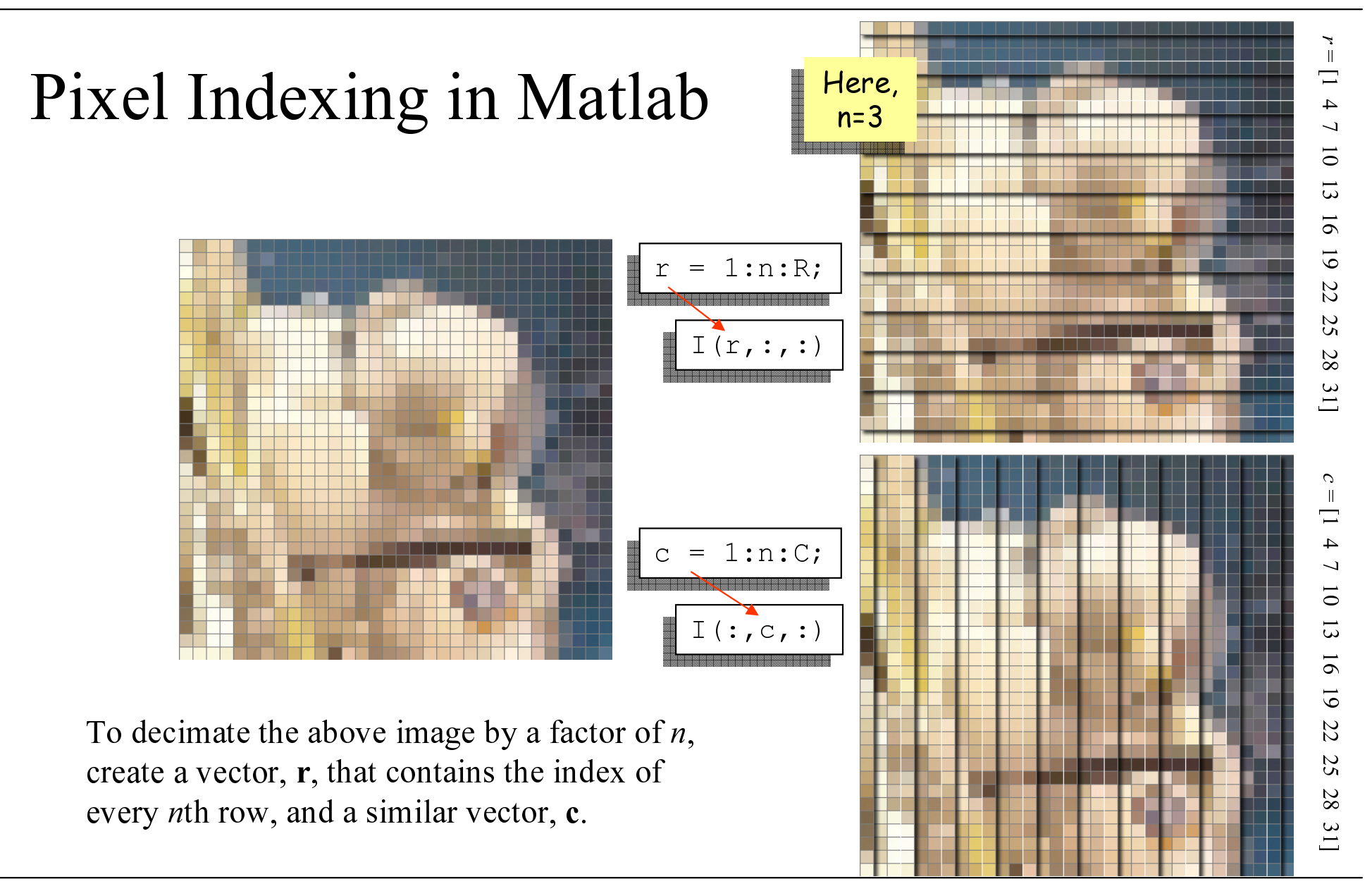

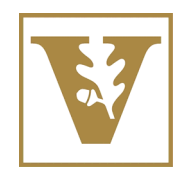

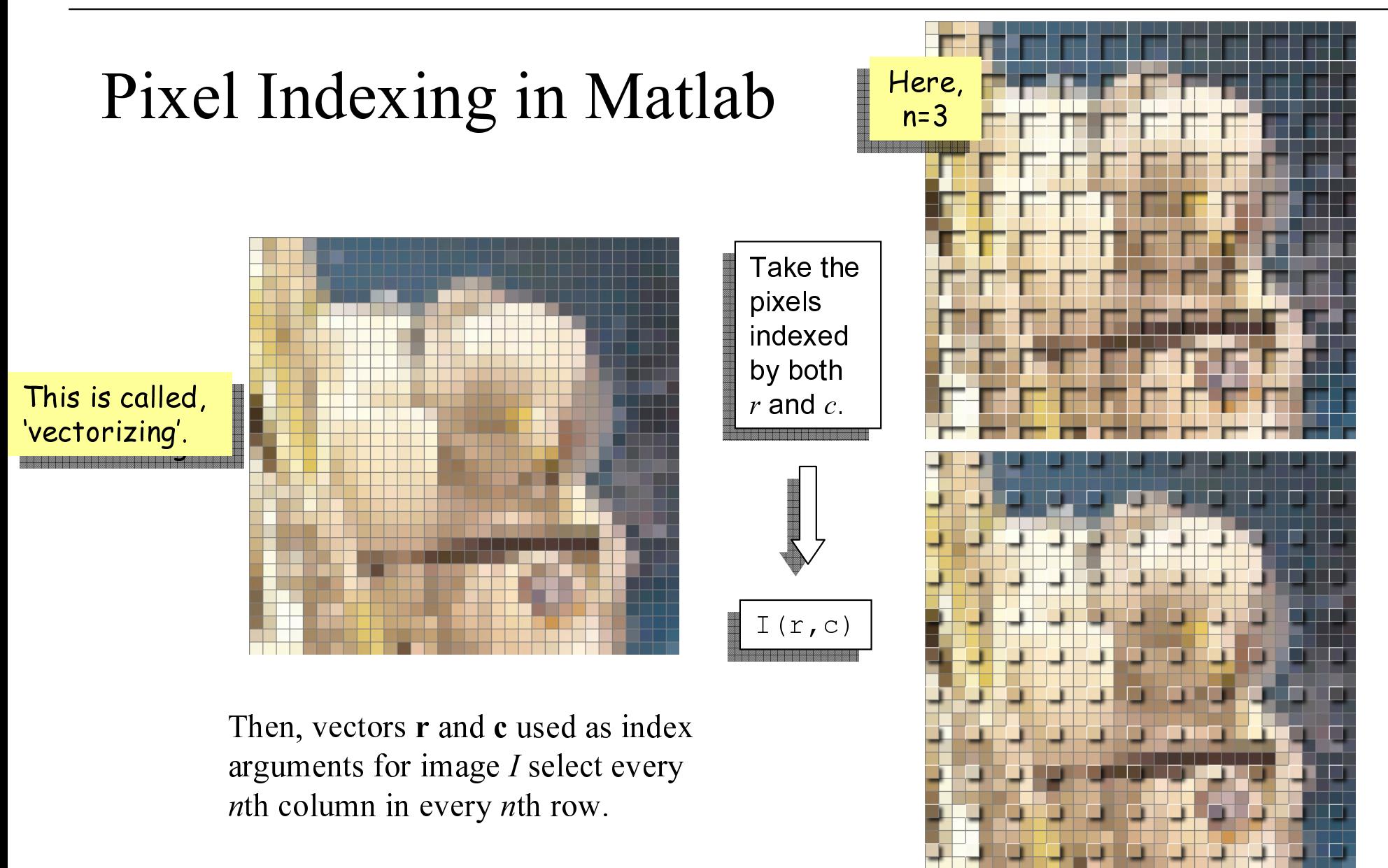

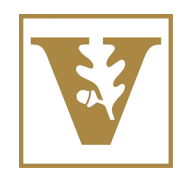

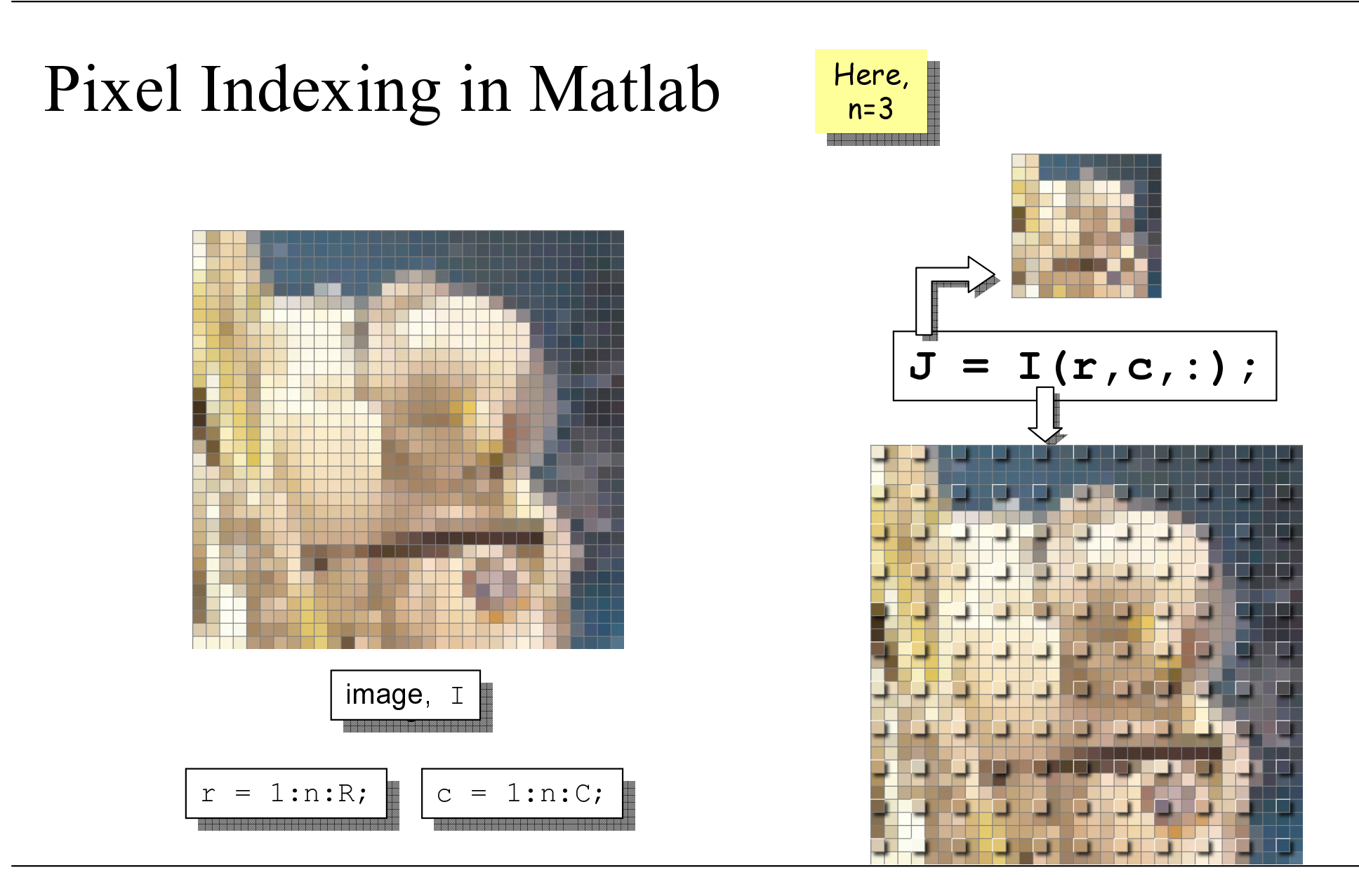

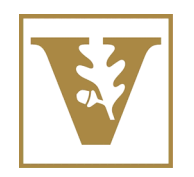

# Pixel Indexing in Matlab

Indexing in Matlab is fully general.

If  $\text{I}$  is  $R \times C \times B$ , vectors **r** and **c** can contain any numbers  $1 \le r_k \le R$ and  $1 \leq c_k \leq C$ .

The numbers can be in any order and can be repeated within r and c.

The result of  $I(r, c)$  is an ordinal shuffling of the pixels from I as indexed by r and c.

 $\mathbf{c}'$  $11 - 14$ 19 25 28  $\mathbf r$  $\mathbf{r}$  $-10^{-}$ 10 15  $27$ 20 20  $\overline{23}$  $23$ 27

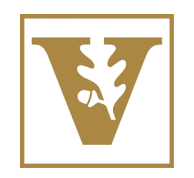

# Pixel Indexing in Matlab

Indexing in Matlab is fully general.

If  $\text{I}$  is  $R \times C \times B$ , vectors **r** and **c** can contain any numbers  $1 \le r_k \le R$ and  $1 \leq c_k \leq C$ .

The numbers can be in any order and can be repeated within r and c.

The result of  $I(r, c)$  is an ordinal shuffling of the pixels from I as indexed by r and c.

 $C$  | 5 | 11 | 28 | 25 | 19 | 14  $\mathbf{c}'$  $11 - 14$ 19 25 28  $\mathbf r$ r  $-10^{-}$ 15  $27$ 20 20  $23$ 27

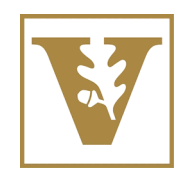

# Pixel Indexing in Matlab

Indexing in Matlab is fully general.

If  $\text{I}$  is  $R \times C \times B$ , vectors **r** and **c** can contain any numbers  $1 \le r_k \le R$ and  $1 \leq c_k \leq C$ .

The numbers can be in any order and can be repeated within r and c.

The result of  $I(r, c)$  is an ordinal shuffling of the pixels from I as indexed by r and c.

 $C$  | 5 | 11 | 28 | 25 | 19 | 14  $\mathbf{c}'$  $11 - 14$ 19 25 28  $\mathbf r$ r  $-10^{-}$ 15  $27$ 20 20  $23$ 27

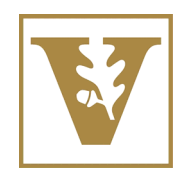

# Pixel Indexing in Matlab

Indexing in Matlab is fully general.

If  $\text{I}$  is  $R \times C \times B$ , vectors **r** and **c** can contain any numbers  $1 \le r_k \le R$ and  $1 \leq c_k \leq C$ .

The numbers can be in any order and can be repeated within r and c.

The result of  $I(r, c)$  is an ordinal shuffling of the pixels from I as indexed by r and c.

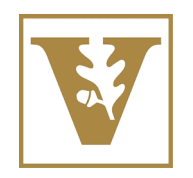

# Pixel Indexing in Matlab

Indexing in Matlab is fully general.

If  $\text{I}$  is  $R \times C \times B$ , vectors **r** and **c** can contain any numbers  $1 \le r_k \le R$ and  $1 \leq c_k \leq C$ .

The numbers can be in any order and can be repeated within r and c.

The result of  $I(r, c)$  is an ordinal shuffling of the pixels from I as indexed by r and c.

c | 5 | 11 | 28 | 25 | 19 | 14  $\mathbf{c}'$  $11 14$ 19 25 28  $\mathbf r$ r  $-10$ 15  $27$ 20 20  $23$ 27

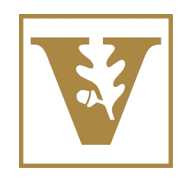

# Pixel Indexing in Matlab

Indexing in Matlab is fully general.

If  $\text{I}$  is  $R \times C \times B$ , vectors **r** and **c** can contain any numbers  $1 \le r_k \le R$ and  $1 \leq c_k \leq C$ .

The numbers can be in any order and can be repeated within r and c.

The result of  $I(r, c)$  is an ordinal shuffling of the pixels from I as indexed by r and c.

c | 5 | 11 | 28 | 25 | 19 | 14  $\mathbf{c}'$  $11 14$ 19 25 28  $\mathbf r$ r  $-10$ 15  $27$ 20 20  $23$ 27